### Live Systems Handbuch

<span id="page-0-0"></span>Live Systems Projekt <debian-live@lists.debian.org>

2015-08-23

Copyright © 2006-2015 Live Systems Project

This program is free software: you can redistribute it and/or modify it under the terms of the GNU General Public License as published by the Free Software Foundation, either version 3 of the License, or (at your option) any later version.

This program is distributed in the hope that it will be useful, but WITHOUT ANY WAR-RANTY; without even the implied warranty of MERCHANTABILITY or FITNESS FOR A PAR-TICULAR PURPOSE. See the GNU General Public License for more details.

You should have received a copy of the GNU General Public License along with this program. If not, see http://www.gnu.org/licenses/.

The complete text of the GNU General Public License can be found in /usr/share/commonlicenses/GPL-3 file.

# **Live Systems Handbuch** <sup>1</sup> **Live Systems Projekt <debian-live@lists.debian.org>**

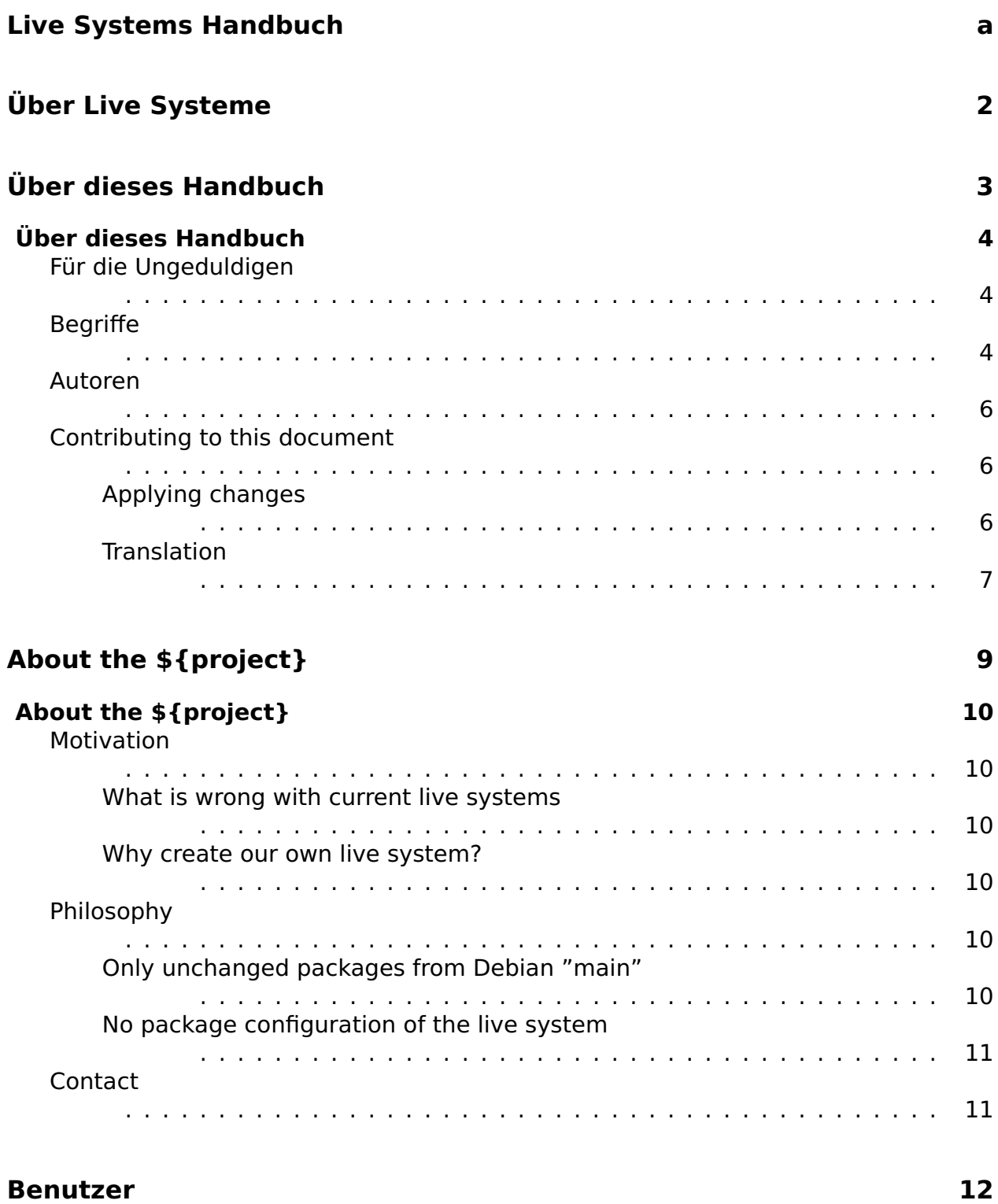

### **[Installation](#page-23-0) 13**

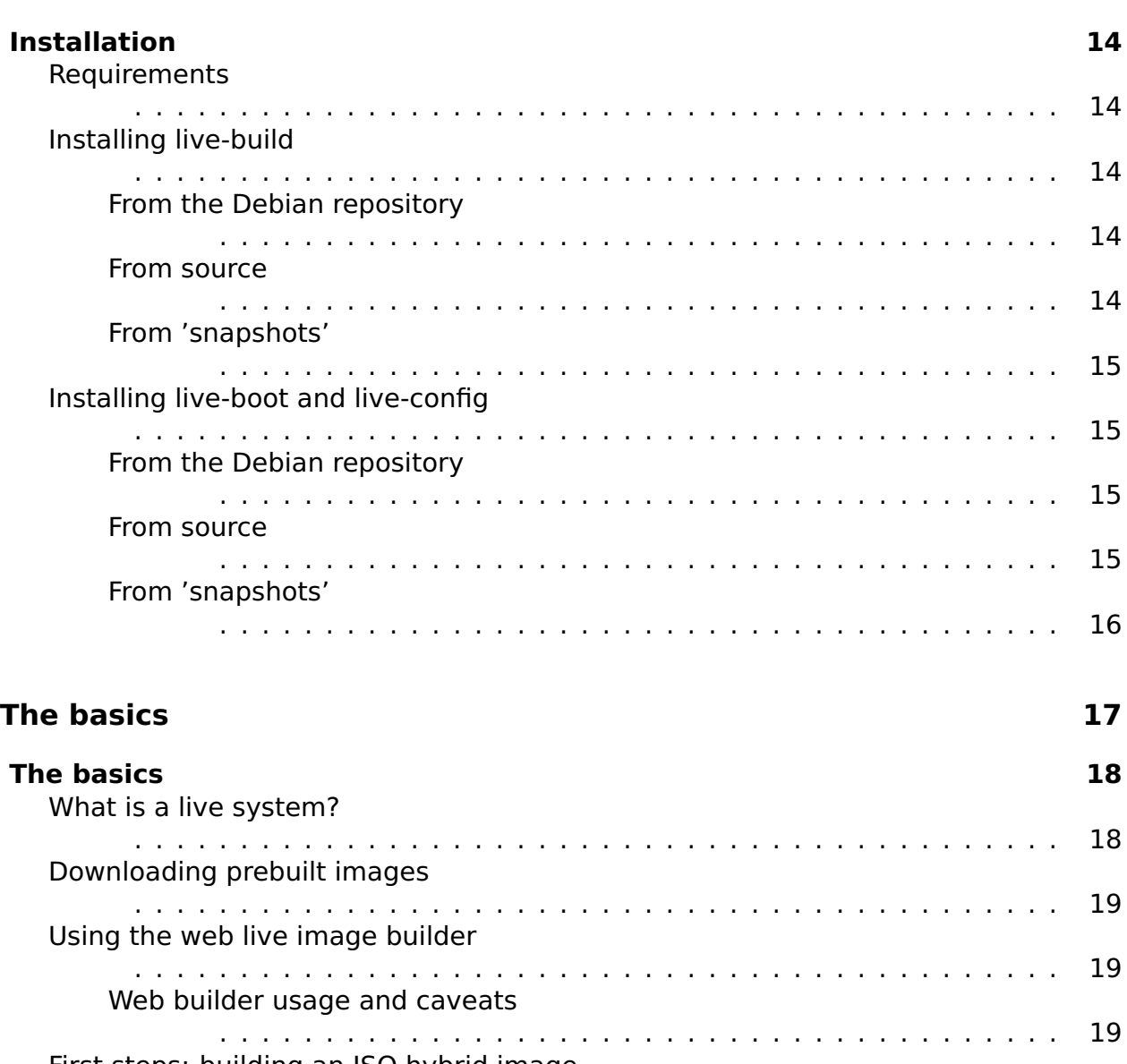

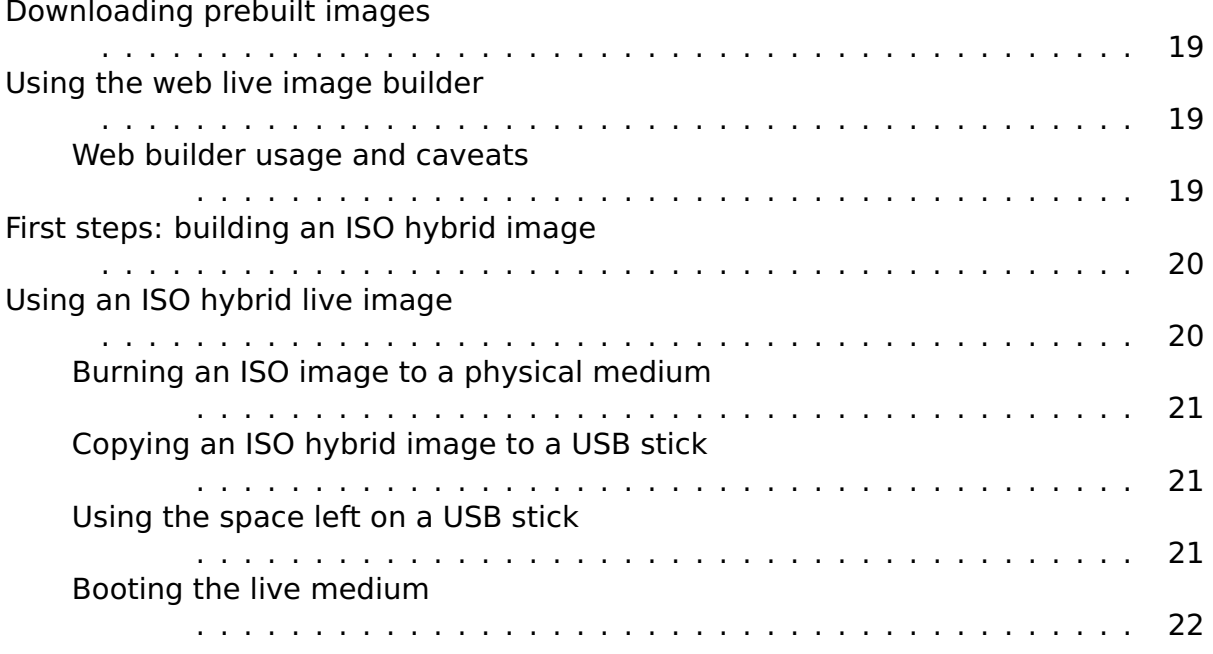

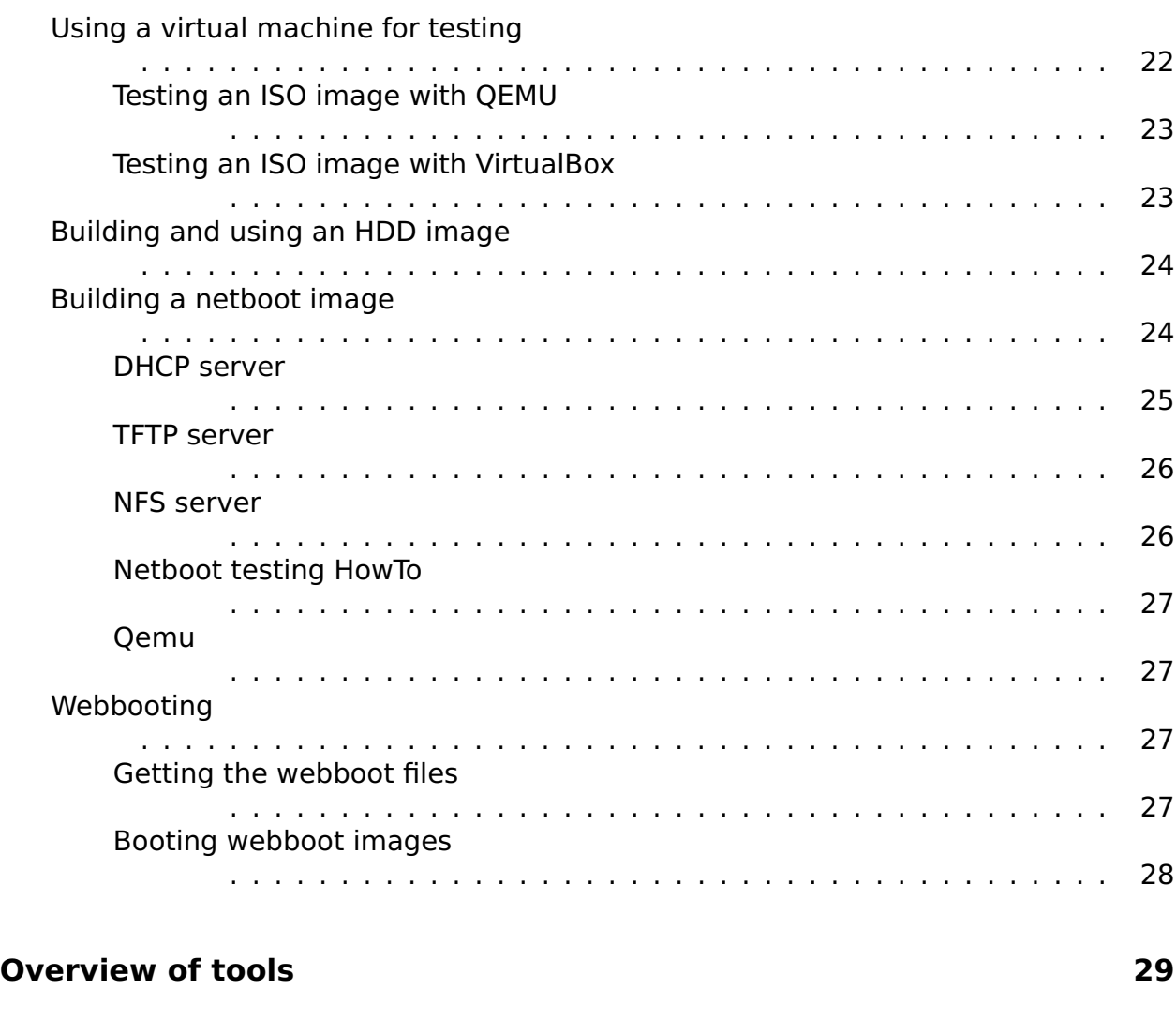

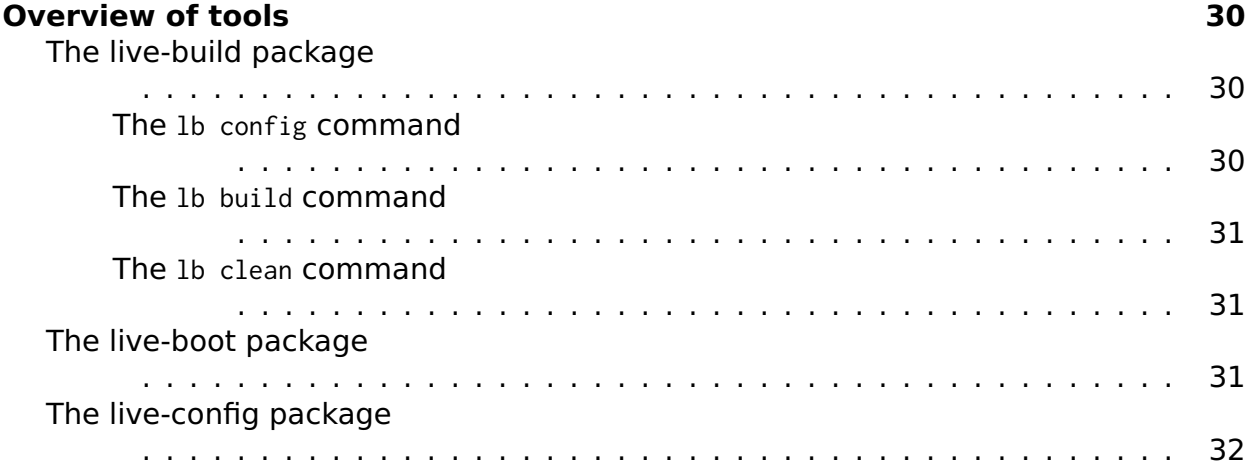

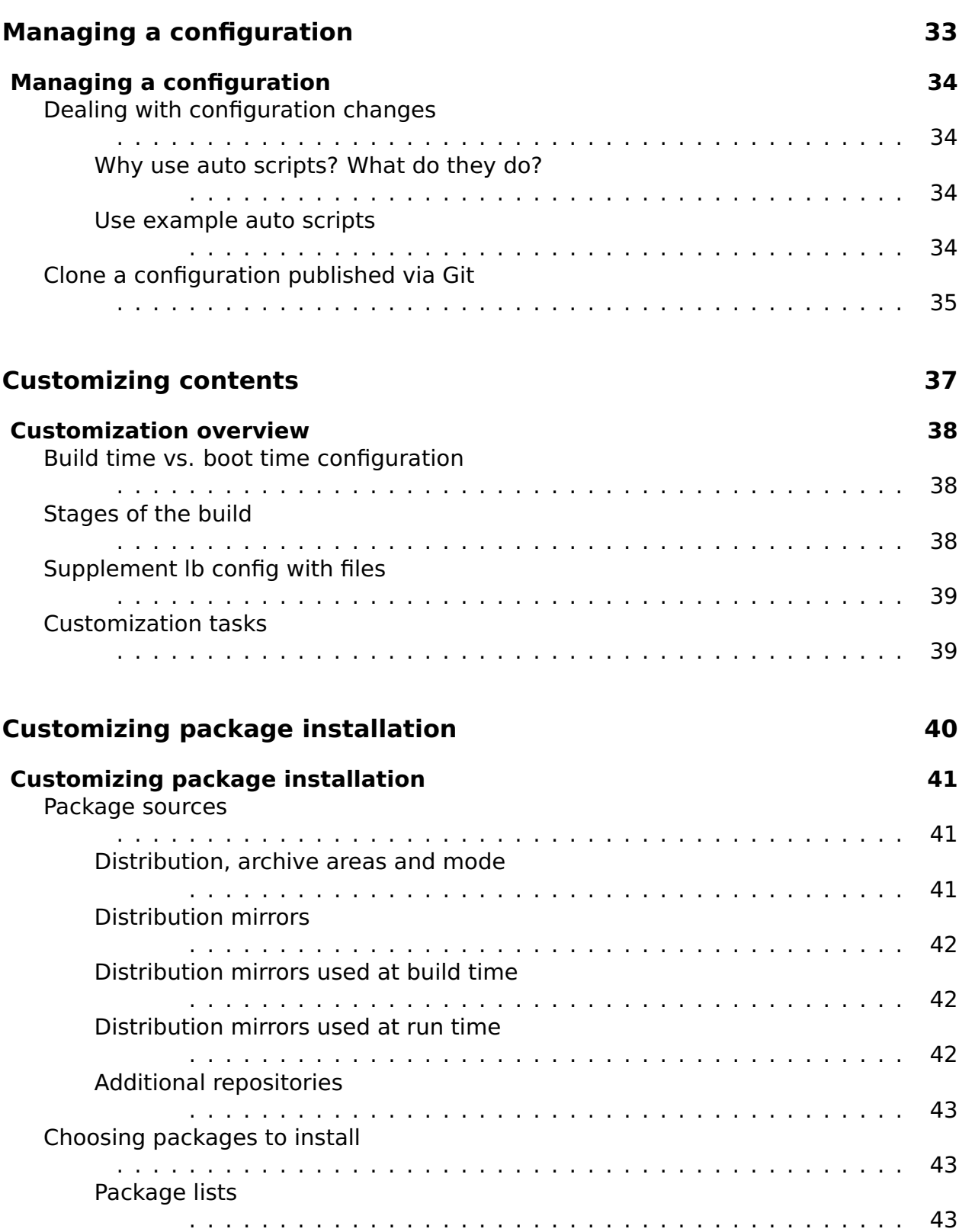

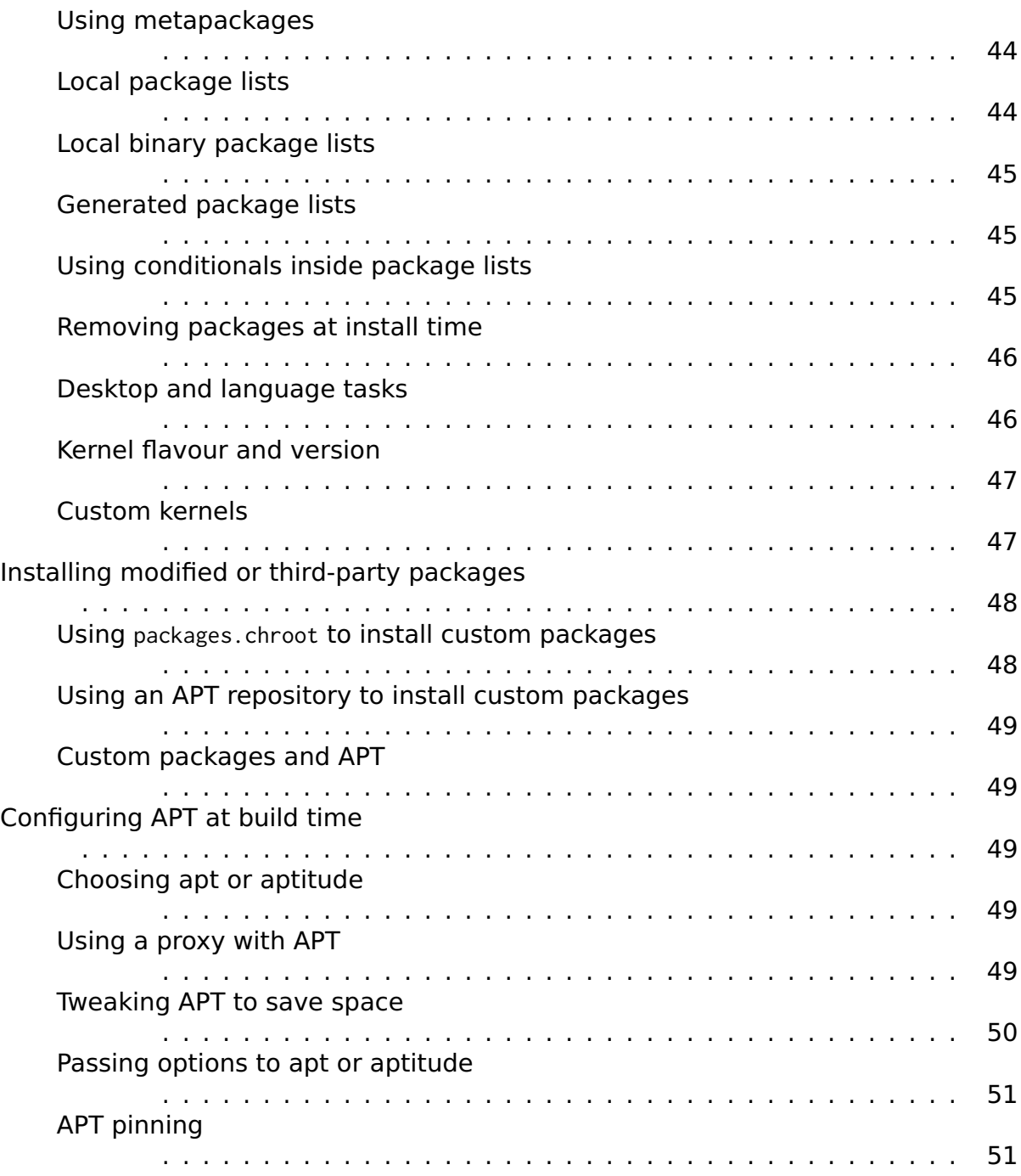

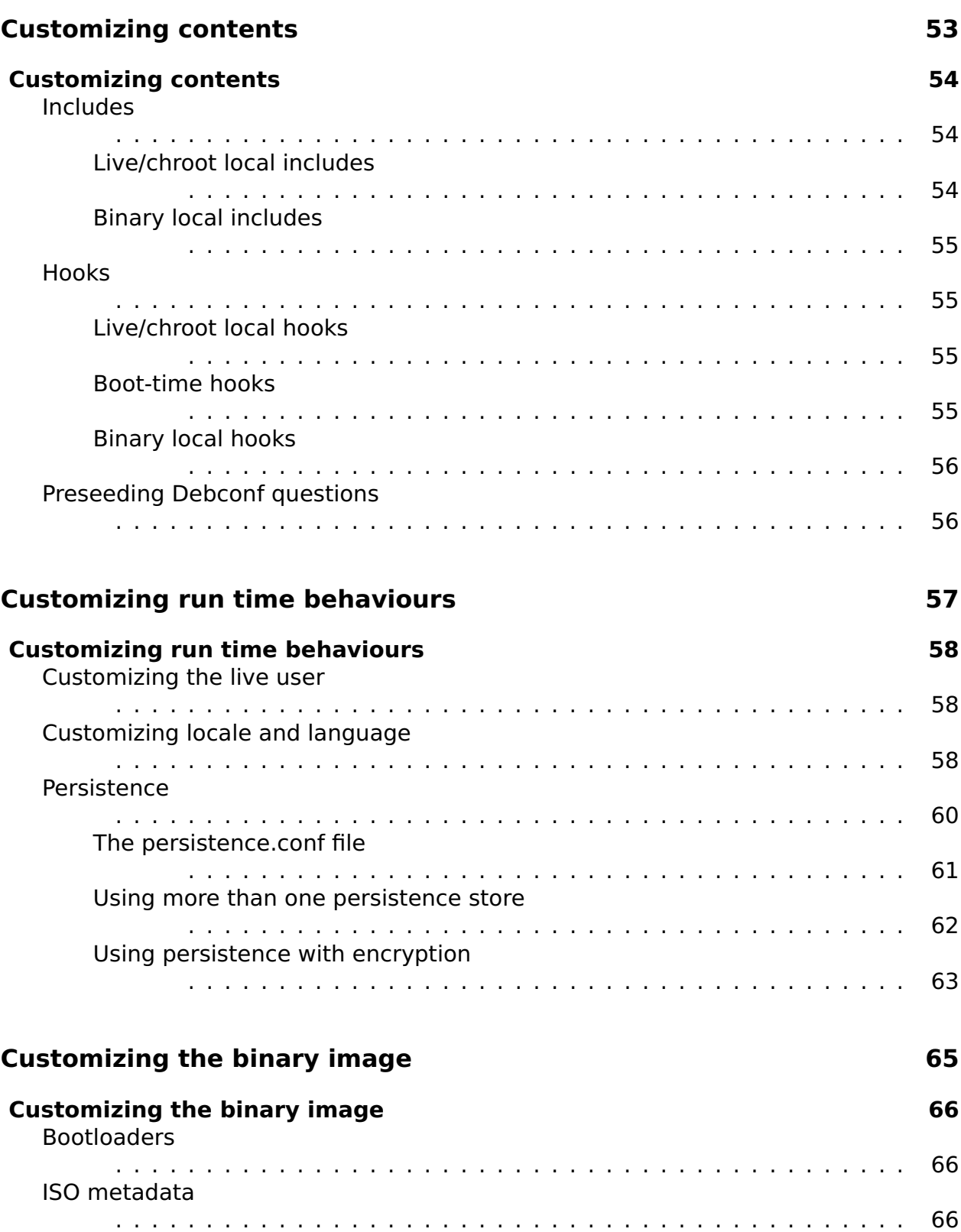

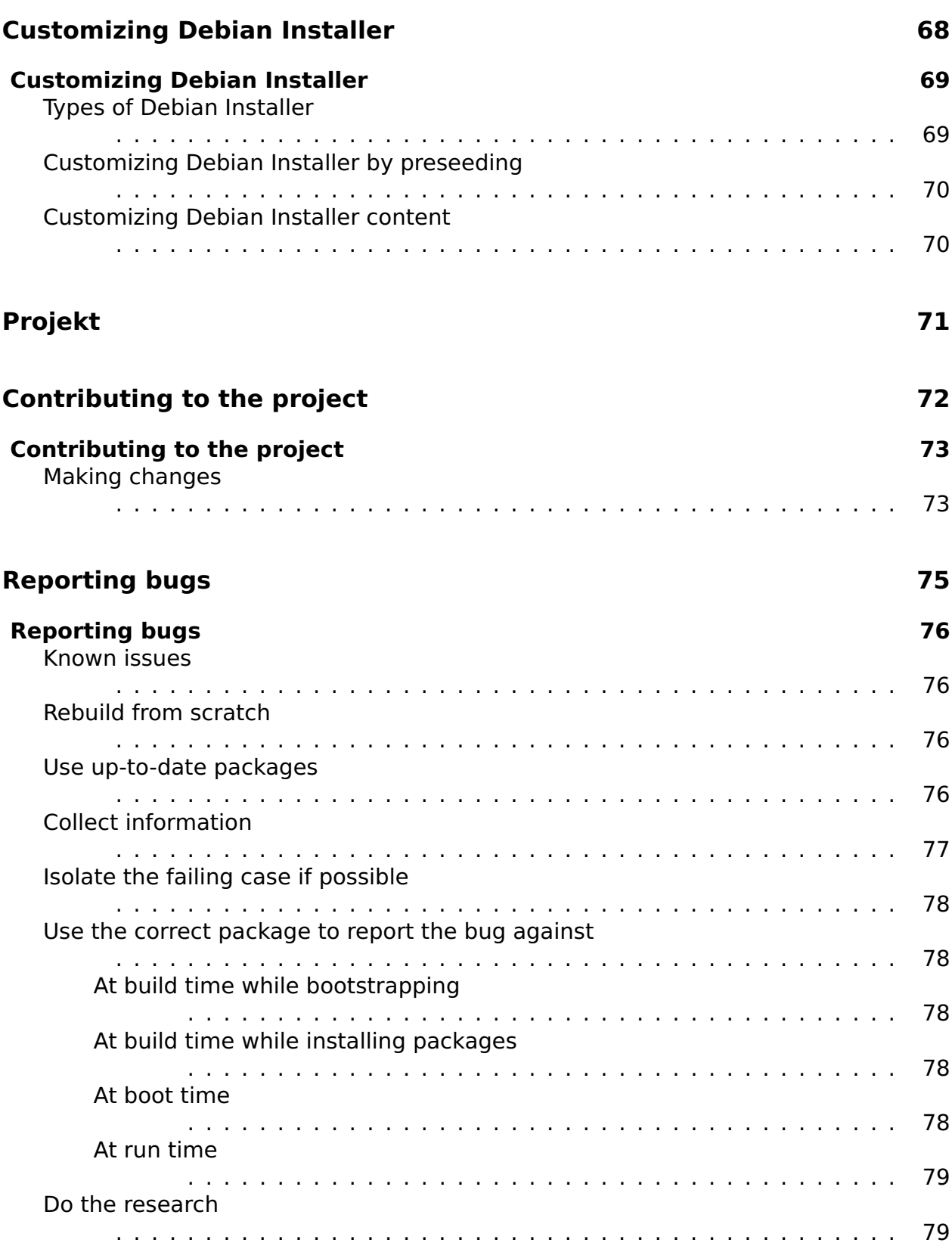

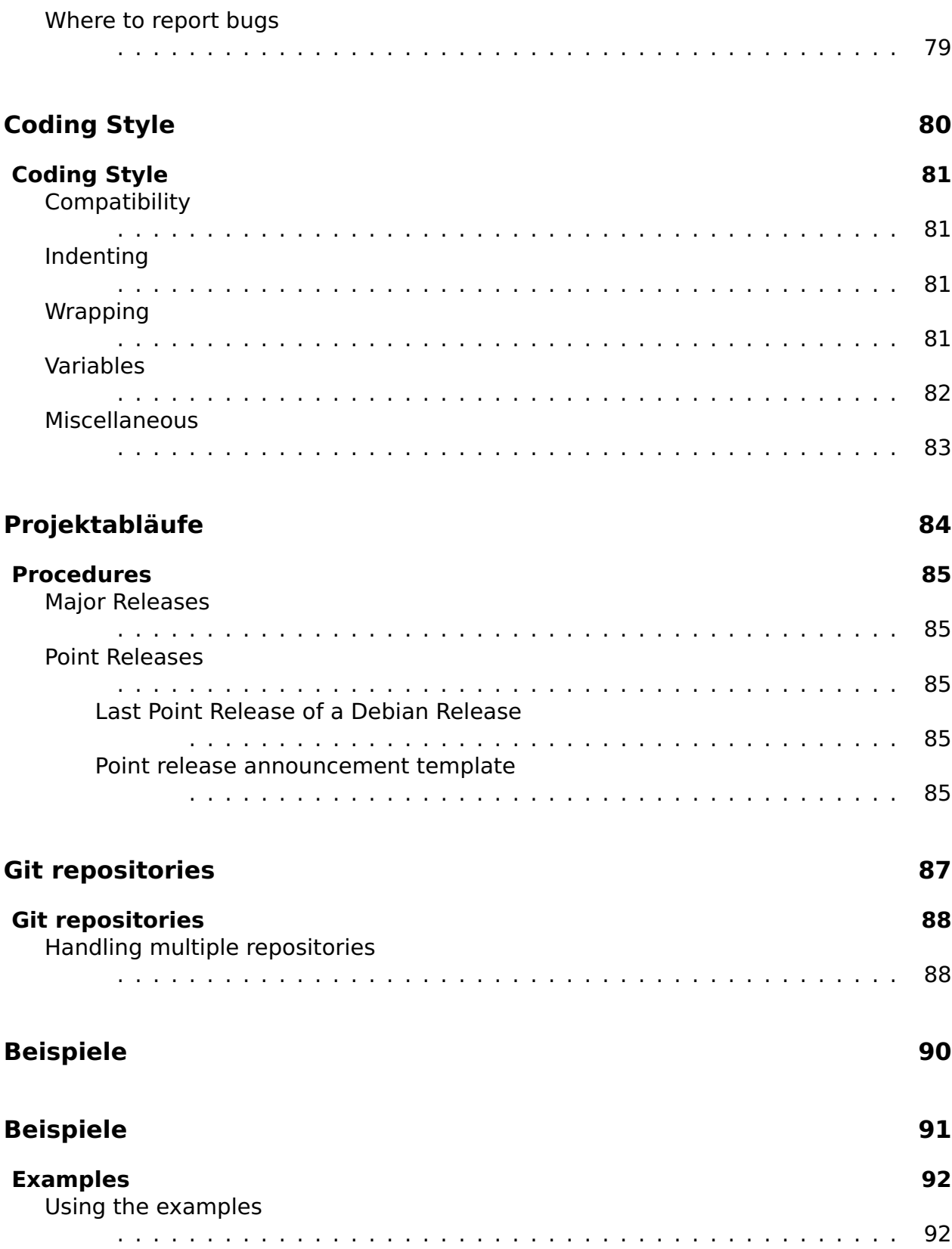

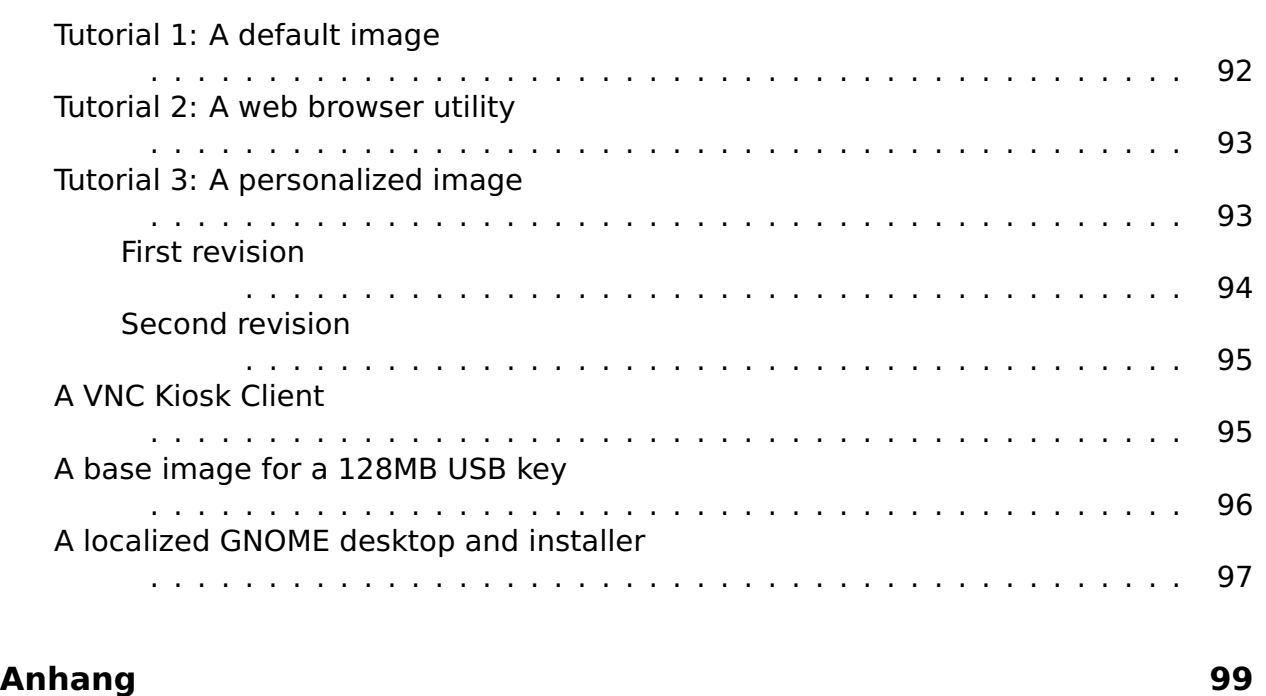

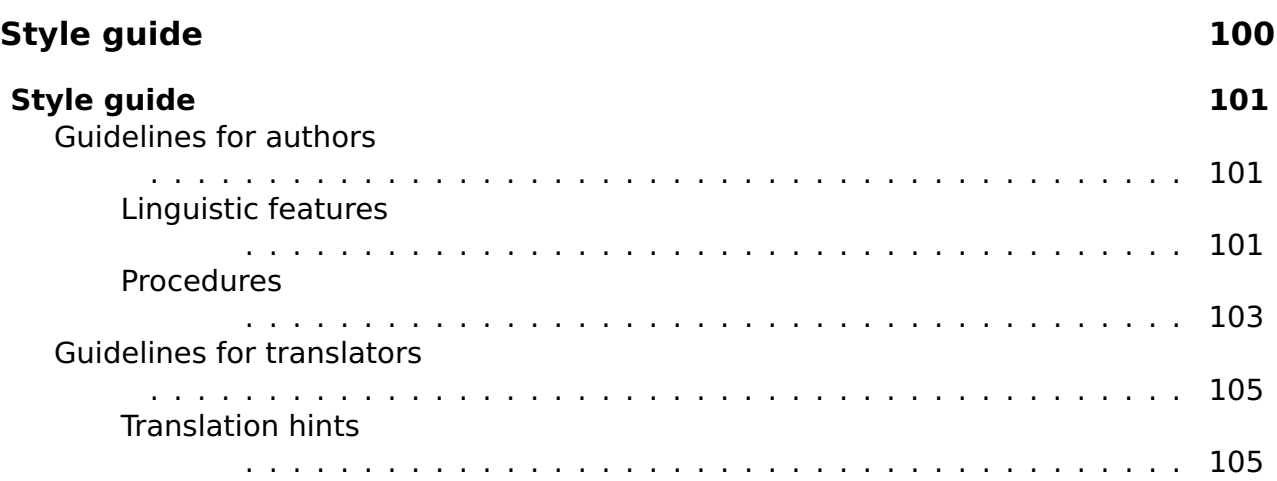

# <span id="page-12-0"></span>Über Live Systeme

 $\overline{2}$ 

# <span id="page-13-0"></span>Über dieses Handbuch

 $\overline{3}$ 

### <span id="page-14-0"></span>**Über dieses Handbuch** <sup>4</sup>

This manual serves as a single access point to all documentation related to the \$ {project}  $\frac{1}{5}$ and in particular applies to the software produced by the project for the Debian 9.0 "\${stable}" release. An up-to-date version can always be found at r<http://live-systems.org/>」

While live-manual is primarily focused on helping you build a live system and not on  $6.6$ end-user topics, an end user may find some useful information in these sections: The Basics covers downloading prebuilt images and preparing images to be booted from media or the network, either using the web builder or running live-build directly on your system. Customizing run time behaviours describes some options that may be specified at the boot prompt, such as selecting a keyboard layout and locale, and using persistence.

Einige der erwähnten Befehle im Text müssen als Superuser ausgeführt werden. Dies <sup>7</sup> kann entweder dadurch erreicht werden, indem zuerst auf den root Benutzer gewechselt wird mittels su oder durch die Benutzung von sudo. Um die Befehle welche als unprivilegierter Benutzer ausgeführt werden können und diesen welche Superuser Rechte benötigen, sind den Befehlen \$ respektive # vorangestellt. Dieses Symbol ist nicht Teil des Befehls.

### <span id="page-14-1"></span>**Für die Ungeduldigen** <sup>8</sup>

Obowhl wir denken dass alles in diesem Handbuch mehr oder weniger für die einen <sup>9</sup> oder anderen Benutzer wichtig ist, sind wir uns bewusst, dass es sich um viel Material handelt. Für ein schnelles Erfolgserlebnis in der Anwendung dieser Software schlagen wir die folgende Reihenfolge vor, bevor sie sich mit den Details befassen:

First, read this chapter, About this manual, from the beginning and ending with the  $_{10}$ Terms section. Next, skip to the three tutorials at the front of the Examples section designed to teach you image building and customization basics. Read Using the examples first, followed by Tutorial 1: A default image, Tutorial 2: A web browser utility and finally Tutorial 3: A personalized image. By the end of these tutorials, you will have a taste of what can be done with live systems.

We encourage you to return to more in-depth study of the manual, perhaps next reading  $_{11}$ The basics, skimming or skipping Building a netboot image, and finishing by reading the Customization overview and the chapters that follow it. By this point, we hope you are thoroughly excited by what can be done with live systems and motivated to read the rest of the manual, cover-to-cover.

#### <span id="page-14-2"></span>**Begriffe** 12

**Live system**: An operating system that can boot without installation to a hard drive. 13 Live systems do not alter local operating system(s) or file(s) already installed on the

computer hard drive unless instructed to do so. Live systems are typically booted from media such as CDs, DVDs or USB sticks. Some may also boot over the network (via netboot images, see Building a netboot image), and over the Internet (via the boot parameter fetch=URL, see Webbooting).

**Live medium**: As distinct from live system, the live medium refers to the CD, DVD or  $_{14}$ USB stick where the binary produced by live-build and used to boot the live system is written. More broadly, the term also refers to any place where this binary resides for the purposes of booting the live system, such as the location for the network boot files.

**\${project}**: The project which maintains, among others, the live-boot, live-build, <sup>15</sup> live-config, live-tools and live-manual packages.

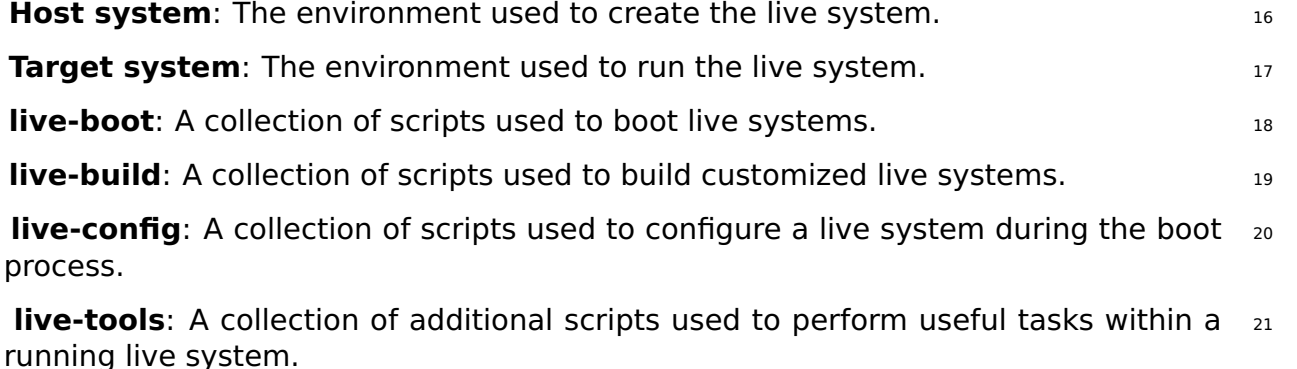

**live-manual**: This document is maintained in a package called live-manual. 22

**Debian Installer (d-i)**: The official installation system for the Debian distribution. 23

**Boot parameters:** Parameters that can be entered at the bootloader prompt to <sub>24</sub> influence the kernel or live-config.

**chroot**: The *chroot* program, chroot(8), enables us to run different instances of the <sub>25</sub> GNU/Linux environment on a single system simultaneously without rebooting.

**Binary image**: A file containing the live system, such as live-image-i386.hybrid.iso <sub>26</sub> or live-image-i386.img.

**Target distribution**: The distribution upon which your live system will be based. 27 This can differ from the distribution of your host system.

**stable/testing/unstable**: The **stable** distribution, currently codenamed \${stable}, <sub>28</sub> contains the latest officially released distribution of Debian. The **testing** distribution, temporarily codenamed \${testing}, is the staging area for the next **stable** release. A major advantage of using this distribution is that it has more recent versions of software relative to the **stable** release. The **unstable** distribution, permanently codenamed sid, is where active development of Debian occurs. Generally, this distribution is run by developers and those who like to live on the edge. Throughout the manual, we tend to use codenames for the releases, such as \${testing} or sid, as that is what is supported by the tools themselves.

#### <span id="page-16-0"></span>**Autoren** <sup>29</sup>

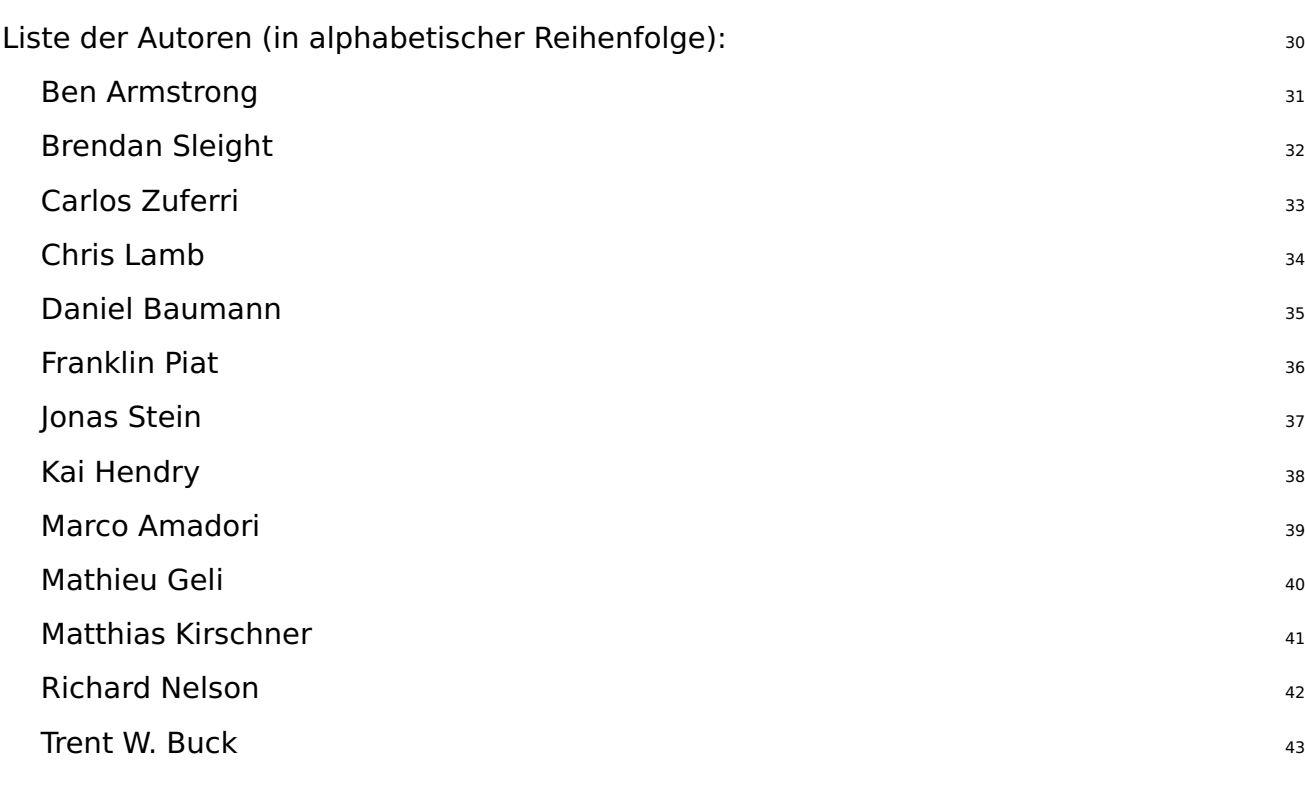

#### <span id="page-16-1"></span>**Contributing to this document** 44

This manual is intended as a community project and all proposals for improvements and 45 contributions are extremely welcome. Please see the section Contributing to the project for detailed information on how to fetch the commit key and make good commits.

#### <span id="page-16-2"></span>**Applying changes** 46

In order to make changes to the English manual you have to edit the right files in  $47$ manual/en/ but prior to the submission of your contribution, please preview your work. To preview the live-manual, ensure the packages needed for building it are installed by executing:

# apt-get install make po4a ruby ruby-nokogiri sisu-complete

You may build the live-manual from the top level directory of your Git checkout by  $49$ executing:

\$ make build

48

Since it takes a while to build the manual in all supported languages, authors may find  $_{51}$ it convenient to use one of the fast proofing shortcuts when reviewing the new documentation they have added to the English manual. Using PROOF=1 builds live-manual in html format, but without the segmented html files, and using PROOF=2 builds live-manual in pdf format, but only the A4 and letter portraits. That is why using either of the PROOF= possibilities can save up a considerable amount of time, e.g:

\$ make build PROOF =1

When proofing one of the translations it is possible to build only one language by  $\frac{53}{13}$ executing, e.g:

\$ make build LANGUAGES = de

It is also possible to build by document type, e.g: The Society of the Society of the Society of the Society of T

\$ make build FORMATS = pdf

 $\alpha$  or combine both, e.g:  $\alpha$  ,  $\beta$  ,  $\beta$ 

\$ make build LANGUAGES = de FORMATS = html

After revising your work and making sure that everything is fine, do not use make  $_{59}$ commit unless you are updating translations in the commit, and in that case, do not mix changes to the English manual and translations in the same commit, but use separate commits for each. See the Translation section for more details.

#### <span id="page-17-0"></span>**Translation** <sup>60</sup>

In order to translate live-manual, follow these steps depending on whether you are  $61$ starting a translation from scratch or continue working on an already existing one:

Start a new translation from scratch  $\frac{62}{62}$ 

Translate the **about\_manual.ssi.pot**, **about\_project.ssi.pot** and **index.html.in.pot** <sup>63</sup> files in manual/pot/ to your language with your favourite editor (such as poedit) and send the translated .po files to the mailing list to check their integrity. live-manual's integrity check not only ensures that the .po files are 100% translated but it also detects possible errors.

Once checked, to enable a new language in the autobuild it is enough to add  $_{64}$ the initial translated files to manual/po/\${LANGUAGE}/ and run make commit. And then, edit manual/\_sisu/home/index.html adding the name of the language and its name in English between brackets.

52

54

56

Continue with an already started translation example the continue of  $\frac{65}{65}$ 

If your target language has already been added, you can randomly con- <sup>66</sup> tinue translating the remaining .po files in manual/po/\${LANGUAGE}/ using your favourite editor (such as *poedit*).

Do not forget that you need to run make commit to ensure that the trans- 67 lated manuals are updated from the .po files and then you can review your changes launching make build before git add ., git commit -m "Translating..." and git push. Remember that since make build can take a considerable amount of time, you can proofread languages individually as explained in Applying changes

After running make commit you will see some text scroll by. These are basically informative  $68$ messages about the processing status and also some hints about what can be done in order to improve live-manual. Unless you see a fatal error, you usually can proceed and submit your contribution.

live-manual comes with two utilities that can greatly help translators to find untrans-  $69$ lated and changed strings. The first one is "make translate". It launches an script that tells you in detail how many untranslated strings there are in each .po file. The second one, the "make fixfuzzy" target, only acts upon changed strings but it helps you to find and fix them one by one.

Keep in mind that even though these utilities might be really helpful to do translation  $\tau_0$ work on the command line, the use of an specialized tool like *poedit* is the recommended way to do the task. It is also a good idea to read the Debian localization (l10n) documentation and, specifically to live-manual, the Guidelines for translators.

**Note:** You can use make clean to clean your git tree before pushing. This step is not 71 compulsory thanks to the .gitignore file but it is a good practice to avoid committing files involuntarily.

# <span id="page-19-0"></span>About the \${project}

<span id="page-20-2"></span><span id="page-20-1"></span><span id="page-20-0"></span>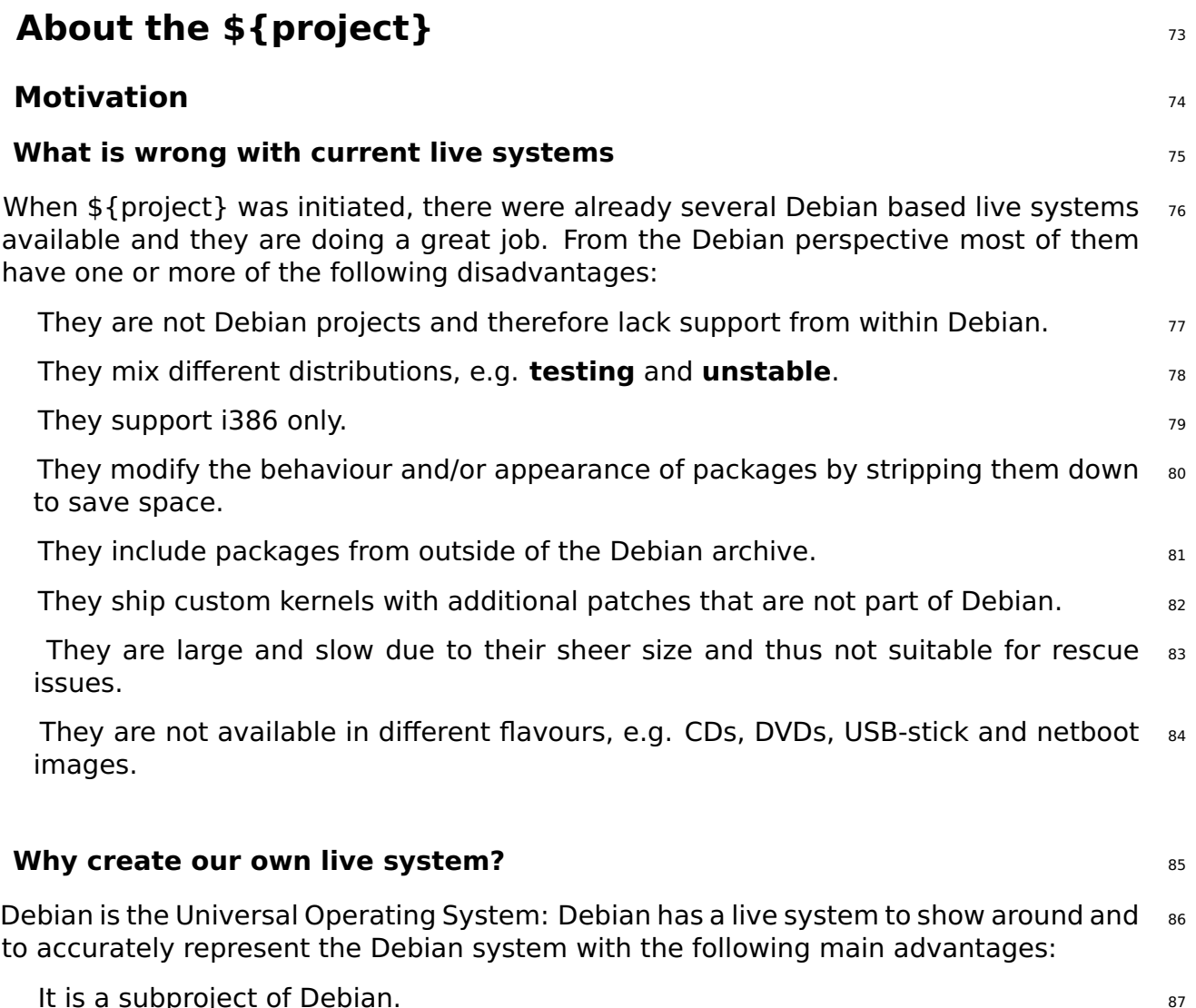

<span id="page-20-3"></span>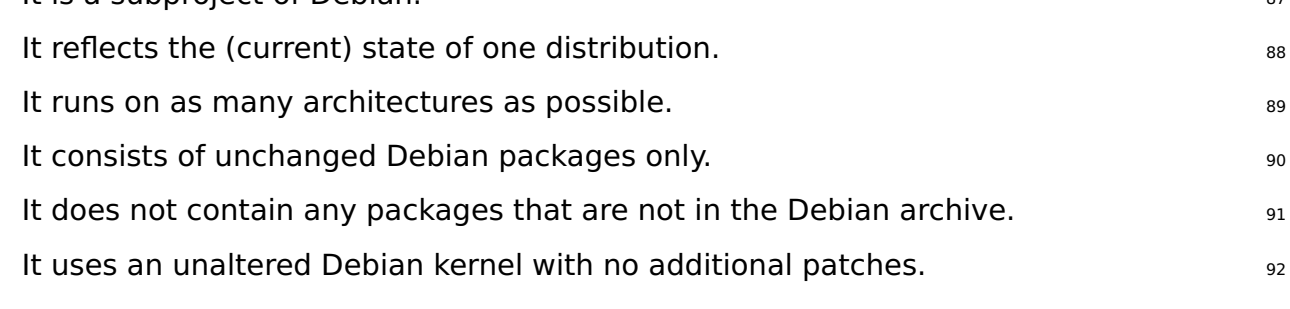

<span id="page-20-5"></span><span id="page-20-4"></span>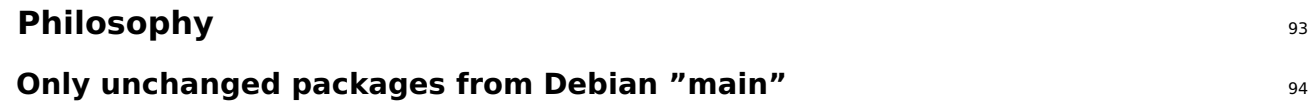

We will only use packages from the Debian repository in the "main" section. The non- 95

free section is not part of Debian and therefore cannot be used for official live system images.

We will not change any packages. Whenever we need to change something, we will do 96 that in coordination with its package maintainer in Debian.

As an exception, our own packages such as live-boot, live-build or live-config may 97 temporarily be used from our own repository for development reasons (e.g. to create development snapshots). They will be uploaded to Debian on a regular basis.

#### <span id="page-21-0"></span>**No package configuration of the live system**  $\frac{98}{98}$

In this phase we will not ship or install sample or alternative configurations. All pack-  $99$ ages are used in their default configuration as they are after a regular installation of Debian.

Whenever we need a different default configuration, we will do that in coordination 100 with its package maintainer in Debian.

A system for configuring packages is provided using debconf allowing custom config- 101 ured packages to be installed in your custom produced live system images, but for the prebuilt live images we choose to leave packages in their default configuration, unless absolutely necessary in order to work in the live environment. Wherever possible, we prefer to adapt packages within the Debian archive to work better in a live system versus making changes to the live toolchain or prebuilt image configurations. For more information, please see Customization overview.

#### <span id="page-21-1"></span>**Contact** 102

**Mailing list**: The primary contact for the project is the mailing list at 「https://lists.debian.org/3debian-li . You can email the list directly by addressing your mail to debian-live@lists.debian.org. The list archives are available at  $\Gamma$ <https://lists.debian.org/debian-live/> $\perp$ .

**IRC:** A number of users and developers are present in the #debian-live channel 104 on irc.debian.org (OFTC). When asking a question on IRC, please be patient for an answer. If no answer is forthcoming, please email the mailing list.

#### **BTS**: The 105

□ [Debian Bug Tracking System](https://www.debian.org/Bugs/) 』 (BTS) contains details of bugs reported by users and developers. Each bug is given a number, and is kept on file until it is marked as having been dealt with. For more information, please see Reporting bugs.

### <span id="page-22-0"></span>**Benutzer**

## <span id="page-23-0"></span>**Installation**

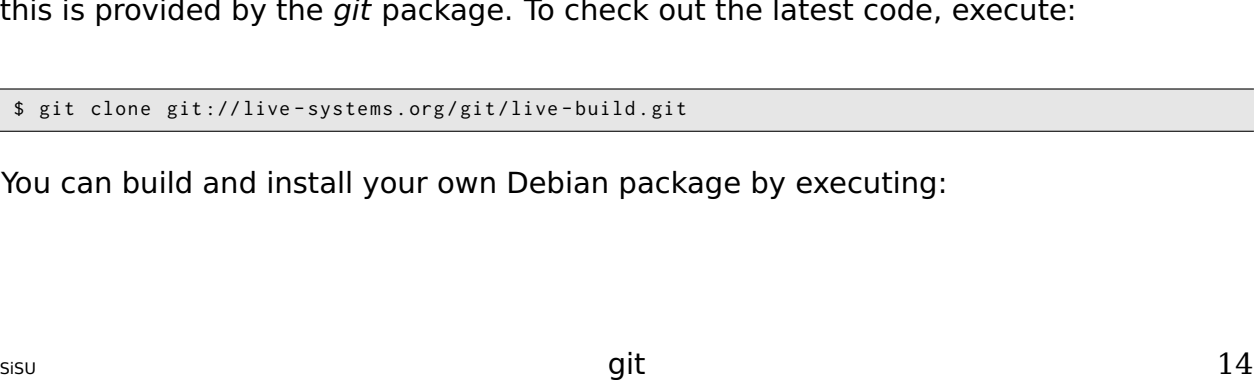

#### **Live Systems Handbuch**

<span id="page-24-0"></span>**Installation** 

<span id="page-24-1"></span>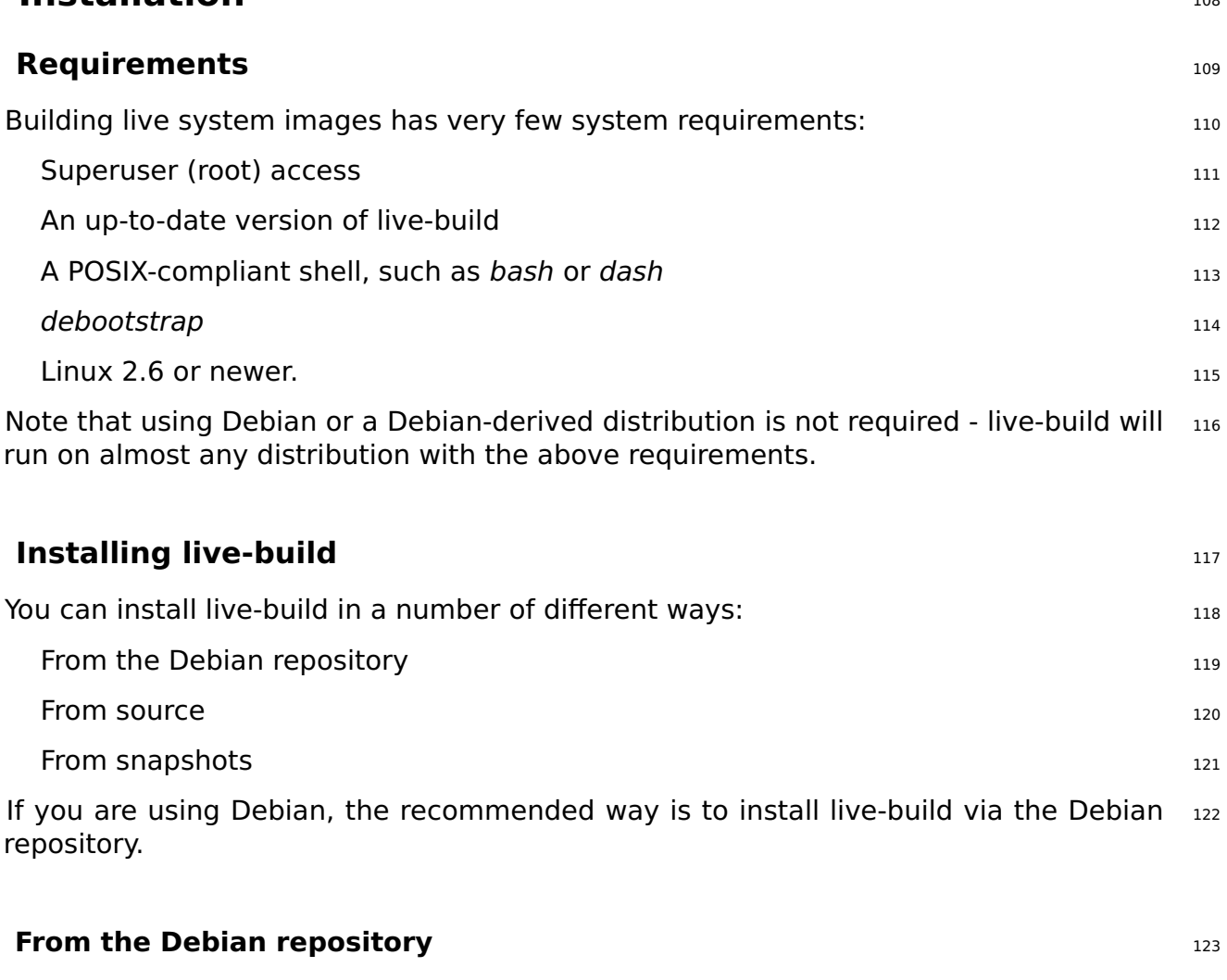

# apt - get install live - build

#### <span id="page-24-4"></span>**From source** 126

live-build is developed using the Git version control system. On Debian based systems, 127 this is provided by the git package. To check out the latest

<span id="page-24-3"></span><span id="page-24-2"></span>Simply install live-build like any other package: 124

\$ git clone git :// live - systems . org / git / live - build . git

You can build and install your own Debian package by executing: 129

125

128

```
$ cd live - build
$ dpkg - buildpackage -b - uc - us
$ cd ..
```
Now install whichever of the freshly built . deb files you were interested in, e.g.  $131$ 

```
# dpkg -i live - build_4 .0 -1 _all . deb
```
You can also install live-build directly to your system by executing: 133

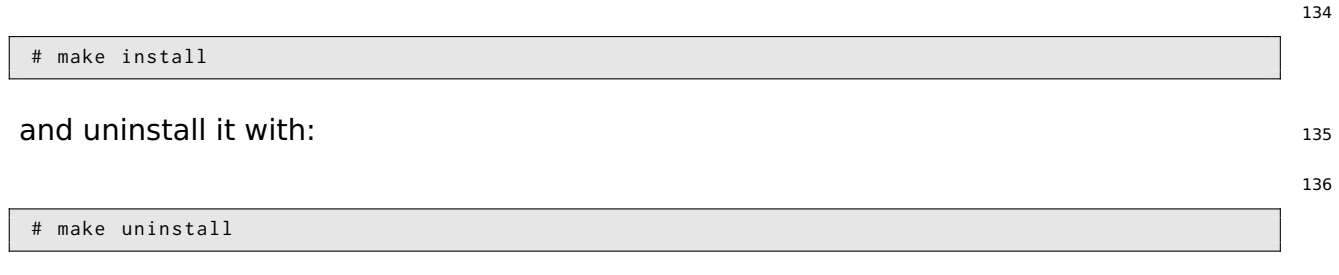

#### <span id="page-25-0"></span>**From 'snapshots'** 137

If you do not wish to build or install live-build from source, you can use snapshots. These  $_{138}$ are built automatically from the latest version in Git and are available on 「<http://live-systems.org/debian/>」 .

#### <span id="page-25-1"></span>**Installing live-boot and live-config** 139 and 139 and 139 and 139 **1**39

**Note:** You do not need to install live-boot or live-config on your system to create 140 customized live systems. However, doing so will do no harm and is useful for reference purposes. If you only want the documentation, you may now install the live-boot-doc and live-config-doc packages separately.

<span id="page-25-2"></span>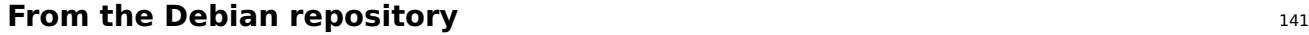

Both live-boot and live-config are available from the Debian repository as per Installing  $_{142}$ live-build.

<span id="page-25-3"></span>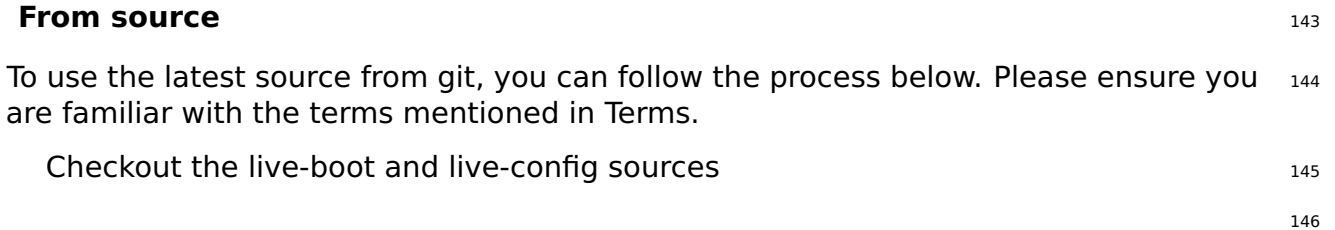

```
$ git clone git :// live - systems . org / git / live - boot . git
$ git clone git :// live - systems . org / git / live - config . git
```
Consult the live-boot and live-config man pages for details on customizing if that is  $_{147}$ your reason for building these packages from source.

Build live-boot and live-config .deb files 148

You must build either on your target distribution or in a chroot containing your target  $_{149}$ platform: this means if your target is \${testing} then you should build against \${testing}.

Use a personal builder such as *pbuilder* or *sbuild* if you need to build live-boot for a 150 target distribution that differs from your build system. For example, for \${testing} live images, build live-boot in a \${testing} chroot. If your target distribution happens to match your build system distribution, you may build directly on the build system using dpkg-buildpackage (provided by the dpkg-dev package):

```
$ cd live - boot
$ dpkg - buildpackage -b - uc - us
$ cd ../ live - config
$ dpkg - buildpackage -b - uc - us
```
Use applicable generated .deb files 152 and 152 and 152 and 152 and 152 and 152 and 152 and 152 and 152 and 152

As live-boot and live-config are installed by live-build system, installing the packages  $153$ in the host system is not sufficient: you should treat the generated .deb files like any other custom packages. Since your purpose for building from source is likely to test new things over the short term before the official release, follow Installing modified or third-party packages to temporarily include the relevant files in your configuration. In particular, notice that both packages are divided into a generic part, a documentation part and one or more back-ends. Include the generic part, only one back-end matching your configuration, and optionally the documentation. Assuming you are building a live image in the current directory and have generated all .deb files for a single version of both packages in the directory above, these bash commands would copy all of the relevant packages including default back-ends:

154

\$ cp ../ live - boot {\_ , - initramfs - tools , - doc }\*. deb config / packages . chroot / \$ cp ../ live - config {\_ , - sysvinit , - doc }\*. deb config / packages . chroot /

#### <span id="page-26-0"></span>**From 'snapshots'** <sup>155</sup>

You can let live-build automatically use the latest snapshots of live-boot and live-config 156 by configuring the package repository on live-systems.org as a third-party repository in your live-build configuration directory.

# <span id="page-27-0"></span>**The basics**

### <span id="page-28-0"></span>**The basics** 158

This chapter contains a brief overview of the build process and instructions for using  $159$ the three most commonly used image types. The most versatile image type, iso-hybrid, may be used on a virtual machine, optical medium or USB portable storage device. In certain special cases, as explained later, the hdd type may be more suitable. The chapter includes detailed instructions for building and using a netboot type image, which is a bit more involved due to the setup required on the server. This is an slightly advanced topic for anyone who is not already familiar with netbooting, but it is included here because once the setup is done, it is a very convenient way to test and deploy images for booting on the local network without the hassle of dealing with image media.

The section finishes with a quick introduction to webbooting which is, perhaps, the  $_{160}$ easiest way of using different images for different purposes, switching from one to the other as needed using the internet as a means.

Throughout the chapter, we will often refer to the default filenames produced by live-  $_{161}$ build. If you are downloading a prebuilt image instead, the actual filenames may vary.

#### <span id="page-28-1"></span>**What is a live system?** 162

A live system usually means an operating system booted on a computer from a remov- 163 able medium, such as a CD-ROM or USB stick, or from a network, ready to use without any installation on the usual drive(s), with auto-configuration done at run time (see Terms).

With live systems, it's an operating system, built for one of the supported architectures  $164$ (currently amd64 and i386). It is made from the following parts:

**Linux kernel image**, usually named vmlinuz\* 165

**Initial RAM disk image (initrd)**: a RAM disk set up for the Linux boot, containing 166 modules possibly needed to mount the System image and some scripts to do it.

**System image**: The operating system's filesystem image. Usually, a SquashFS 167 compressed filesystem is used to minimize the live system image size. Note that it is read-only. So, during boot the live system will use a RAM disk and 'union' mechanism to enable writing files within the running system. However, all modifications will be lost upon shutdown unless optional persistence is used (see Persistence).

**Bootloader**: A small piece of code crafted to boot from the chosen medium, possibly 168 presenting a prompt or menu to allow selection of options/configuration. It loads the Linux kernel and its initrd to run with an associated system filesystem. Different solutions can be used, depending on the target medium and format of the filesystem containing the previously mentioned components: isolinux to boot from a CD or DVD in ISO9660 format, syslinux for HDD or USB drive booting from a VFAT partition, extlinux for ext2/3/4 and btrfs partitions, pxelinux for PXE netboot, GRUB for ext2/3/4 partitions, etc.

You can use live-build to build the system image from your specifications, set up a Linux  $_{169}$ kernel, its initrd, and a bootloader to run them, all in one medium-dependant format (ISO9660 image, disk image, etc.).

#### <span id="page-29-0"></span>**Downloading prebuilt images 170 and 170 and 170 and 170 and 170 and 170 and 170 and 170 and 170 and 170 and 170 and 170 and 170 and 170 and 170 and 170 and 170 and 170 and 170 and 170 and 170 and 170 and 170 and 170 and 1**

While the focus of this manual is developing and building your own live images, you  $171$ may simply wish to try one of our prebuilt images, either as an introduction to their use or instead of building your own. These images are built using our live-images git repository and official stable releases are published at 「<https://www.debian.org/CD/live/>」. In addition, older and upcoming releases, and unofficial images containing non-free firmware and drivers are available at 「<http://live-systems.org/cdimage/release/>」.

#### <span id="page-29-1"></span>**Using the web live image builder 172** 172

As a service to the community, we run a web-based live image builder service at  $173$ ⌜ <http://live-systems.org/build/> ⌟ . This site is maintained on a best effort basis. That is, although we strive to keep it up-to-date and operational at all times, and do issue notices for significant operational outages, we cannot guarantee 100% availability or fast image building, and the service may occasionally have issues that take some time to resolve. If you have problems or questions about the service, please contact us, providing us with the link to your build.

#### <span id="page-29-2"></span>**Web builder usage and caveats** 174

The web interface currently makes no provision to prevent the use of invalid combina- $175$ tions of options, and in particular, where changing an option would normally (i.e. using live-build directly) change defaults of other options listed in the web form, the web builder does not change these defaults. Most notably, if you change –architectures from the default i386 to amd64, you must change the corresponding option –linux-flavours from the default 586 to amd64. See the lb\_config man page for the version of live-build installed on the web builder for more details. The version number of live-build is listed at the bottom of the web builder page.

The time estimate given by the web builder is a crude estimate only and may not reflect  $176$ how long your build actually takes. Nor is the estimate updated once it is displayed. Please be patient. Do not refresh the page you land on after submitting the build, as this will resubmit a new build with the same parameters. You should contact us if you don't receive notification of your build only once you are certain you've waited long enough and verified the notification e-mail did not get caught by your own e-mail spam filter.

The web builder is limited in the kinds of images it can build. This keeps it simple and  $177$ efficient to use and maintain. If you would like to make customizations that are not

provided for by the web interface, the rest of this manual explains how to build your own images using live-build.

#### <span id="page-30-0"></span>**First steps: building an ISO hybrid image 178** 178

Regardless of the image type, you will need to perform the same basic steps to build an  $179$ image each time. As a first example, create a build directory, change to that directory and then execute the following sequence of live-build commands to create a basic ISO hybrid image containing a default live system without X.org. It is suitable for burning to CD or DVD media, and also to copy onto a USB stick.

The name of the working directory is absolutely up to you, but if you take a look at  $_{180}$ the examples used throughout live-manual, it is a good idea to use a name that helps you identify the image you are working with in each directory, especially if you are working or experimenting with different image types. In this case you are going to build a default system so let's call it, for example, live-default.

```
$ mkdir live - default && cd live - default
```
Then, run the 1b config command. This will create a "config/" hierarchy in the current  $182$ directory for use by other commands:

\$ lb config

No parameters are passed to these commands, so defaults for all of their various op- 184 tions will be used. See The lb config command for more details.

Now that the "config/" hierarchy exists, build the image with the 1b build command: 185

186

181

183

# lb build

This process can take a while, depending on the speed of your computer and your  $187$ network connection. When it is complete, there should be a live-image-i386.hybrid.iso image file, ready to use, in the current directory.

**Note:** If you are building on an amd64 system the name of the resulting image will 188 be live-image-amd64.hybrid.iso. Keep in mind this naming convention throughout the manual.

#### <span id="page-30-1"></span>**Using an ISO hybrid live image 189 and 189 and 189 and 189 and 189 and 189 and 189 and 189 and 189 and 189 and 189 and 189 and 189 and 189 and 189 and 189 and 189 and 189 and 189 and 189 and 189 and 189 and 189 and 189 an**

After either building or downloading an ISO hybrid image, which can be obtained at  $_{190}$ ⌜ <https://www.debian.org/CD/live/> ⌟ , the usual next step is to prepare your medium for booting, either CD-R(W) or DVD-R(W) optical media or a USB stick.

#### <span id="page-31-0"></span>**Burning an ISO image to a physical medium** 191

Burning an ISO image is easy. Just install xorriso and use it from the command-line to 192 burn the image. For instance:

# apt - get install xorriso \$ xorriso - as cdrecord -v dev =/ dev / sr0 blank = as\_needed live - image - i386 . hybrid . iso

#### <span id="page-31-1"></span>**Copying an ISO hybrid image to a USB stick** <sup>194</sup>

ISO images prepared with xorriso, can be simply copied to a USB stick with the  $cp_{1.95}$ program or an equivalent. Plug in a USB stick with a size large enough for your image file and determine which device it is, which we hereafter refer to as \${USBSTICK}. This is the device file of your key, such as /dev/sdb, not a partition, such as /dev/sdb1! You can find the right device name by looking in dmesg's output after plugging in the stick, or better yet, ls -l /dev/disk/by-id.

Once you are certain you have the correct device name, use the  $cp$  command to copy  $196$ the image to the stick. **This will definitely overwrite any previous contents on your stick!**

\$ cp live - image - i386 . hybrid . iso \$ { USBSTICK } \$ sync

**Note:** The sync command is useful to ensure that all the data, which is stored in 198 memory by the kernel while copying the image, is written to the USB stick.

#### <span id="page-31-2"></span>**Using the space left on a USB stick** <sup>199</sup>

After copying the live-image-i386.hybrid.iso to a USB stick, the first partition on the 200 device will be filled up by the live system. To use the remaining free space, use a partitioning tool such as *gparted* or *parted* to create a new partition on the stick.

# gparted \${USBSTICK}

After the partition is created, where  $$$ {PARTITION} is the name of the partition, such  $_{202}$ as /dev/sdb2, you have to create a filesystem on it. One possible choice would be ext4.

# mkfs.ext4 \${PARTITION}

201

203

197

**Note:** If you want to use the extra space with Windows, apparently that OS cannot <sub>204</sub> normally access any partitions but the first. Some solutions to this problem have been discussed on our mailing list, but it seems there are no easy answers.

**Remember: Every time you install a new live-image-i386.hybrid.iso on the** <sup>205</sup> **stick, all data on the stick will be lost because the partition table is overwritten by the contents of the image, so back up your extra partition first to restore again after updating the live image.**

#### <span id="page-32-0"></span>**Booting the live medium** 206

The first time you boot your live medium, whether CD, DVD, USB key, or PXE boot, 207 some setup in your computer's BIOS may be needed first. Since BIOSes vary greatly in features and key bindings, we cannot get into the topic in depth here. Some BIOSes provide a key to bring up a menu of boot devices at boot time, which is the easiest way if it is available on your system. Otherwise, you need to enter the BIOS configuration menu and change the boot order to place the boot device for the live system before your normal boot device.

Once you've booted the medium, you are presented with a boot menu. If you just press 208 enter here, the system will boot using the default entry, Live and default options. For more information about boot options, see the "help" entry in the menu and also the live-boot and live-config man pages found within the live system.

Assuming you've selected Live and booted a default desktop live image, after the boot 209 messages scroll by, you should be automatically logged into the user account and see a desktop, ready to use. If you have booted a console-only image, such as a standard flavour prebuilt image, you should be automatically logged in on the console to the user account and see a shell prompt, ready to use.

#### <span id="page-32-1"></span>**Using a virtual machine for testing** <sup>210</sup>

It can be a great time-saver for the development of live images to run them in a virtual  $_{211}$ machine (VM). This is not without its caveats:

Running a VM requires enough RAM for both the guest OS and the host and a CPU 212 with hardware support for virtualization is recommended.

There are some inherent limitations to running on a VM, e.g. poor video performance, 213 limited choice of emulated hardware.

When developing for specific hardware, there is no substitute for running on the 214 hardware itself.

Occasionally there are bugs that relate only to running in a VM. When in doubt, test 215 your image directly on the hardware.

Provided you can work within these constraints, survey the available VM software and  $_{216}$ choose one that is suitable for your needs.

#### <span id="page-33-0"></span>**Testing an ISO image with QEMU** 217

The most versatile VM in Debian is QEMU. If your processor has hardware support for  $_{218}$ virtualization, use the qemu-kvm package; the qemu-kvm package description briefly lists the requirements.

First, install *gemu-kvm* if your processor supports it. If not, install *gemu*, in which case  $_{219}$ the program name is qemu instead of kvm in the following examples. The qemu-utils package is also valuable for creating virtual disk images with qemu-img.

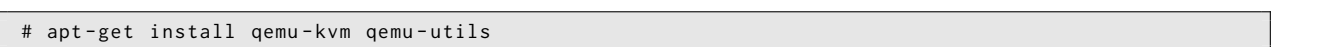

Booting an ISO image is simple: 221

\$ kvm - cdrom live - image - i386 . hybrid . iso

See the man pages for more details. 223 223 223 223 224 225 225 227 223 223 223 223 223

#### <span id="page-33-1"></span>**Testing an ISO image with VirtualBox** <sup>224</sup>

In order to test the ISO with *virtualbox*: 225

```
# apt-get install virtualbox virtualbox-qt virtualbox-dkms
$ virtualbox
```
Create a new virtual machine, change the storage settings to use live-image-i386.hybrid.is $\omega$ as the CD/DVD device, and start the machine.

**Note:** For live systems containing X.org that you want to test with *virtualbox*, you 228 may wish to include the VirtualBox X.org driver package, virtualbox-guest-dkms and virtualbox-guest-x11, in your live-build configuration. Otherwise, the resolution is limited to 800x600.

229

220

222

226

\$ echo " virtualbox - guest - dkms virtualbox - guest - x11 " >> config / package - lists / my . list . chroot

In order to make the dkms package work, also the kernel headers for the kernel flavour  $_{230}$ used in your image need to be installed. Instead of manually listing the correct *linux*headers package in above created package list, the selection of the right package can be done automatically by live-build.

231

\$ lb config -- linux - packages " linux - image linux - headers "

#### <span id="page-34-0"></span>**Building and using an HDD image** <sup>232</sup>

Building an HDD image is similar to an ISO hybrid one in all respects except you specify 233 -b hdd and the resulting filename is live-image-i386.img which cannot be burnt to optical media. It is suitable for booting from USB sticks, USB hard drives, and various other portable storage devices. Normally, an ISO hybrid image can be used for this purpose instead, but if you have a BIOS which does not handle hybrid images properly, you need an HDD image.

**Note:** if you created an ISO hybrid image with the previous example, you will need  $_{234}$ to clean up your working directory with the lb clean command (see The lb clean command):

# lb clean -- binary

Run the lb config command as before, except this time specifying the HDD image <sup>236</sup> type:

\$ lb config -b hdd

Now build the image with the 1b build command:  $_{238}$ 

# lb build

When the build finishes, a live-image-i386.img file should be present in the current  $_{240}$ directory.

The generated binary image contains a VFAT partition and the syslinux bootloader, 241 ready to be directly written on a USB device. Once again, using an HDD image is just like using an ISO hybrid one on USB. Follow the instructions in Using an ISO hybrid live image, except use the filename live-image-i386.img instead of live-image-i386.hybrid.iso.

Likewise, to test an HDD image with Qemu, install  $qemu$  as described above in Testing  $_{242}$ an ISO image with QEMU. Then run kvm or qemu, depending on which version your host system needs, specifying live-image-i386.img as the first hard drive.

\$ kvm - hda live - image - i386 . img

#### <span id="page-34-1"></span>**Building a netboot image** <sup>244</sup>

The following sequence of commands will create a basic netboot image containing a  $_{245}$ default live system without X.org. It is suitable for booting over the network.

**Note:** if you performed any previous examples, you will need to clean up your working  $_{246}$ 

235

237

239

directory with the lb clean command:

#### # lb clean

In this specific case, a 1b clean -binary would not be enough to clean up the necessary  $_{248}$ stages. The cause for this is that in netboot setups, a different initramfs configuration needs to be used which live-build performs automatically when building netboot images. Since the initramfs creation belongs to the chroot stage, switching to netboot in an existing build directory means to rebuild the chroot stage too. Therefore, lb clean (which will remove the chroot stage, too) needs to be used.

Run the 1b config command as follows to configure your image for netbooting:  $249$ 

250

253

247

```
$ lb config -b netboot -- net - root - path "/ srv / debian - live " -- net - root - server "192.168.0.2"
```
In contrast with the ISO and HDD images, netbooting does not, itself, serve the filesys- <sup>251</sup> tem image to the client, so the files must be served via NFS. Different network filesystems can be chosen through lb config. The –net-root-path and –net-root-server options specify the location and server, respectively, of the NFS server where the filesystem image will be located at boot time. Make sure these are set to suitable values for your network and server.

Now build the image with the 1b build command:  $252$ 

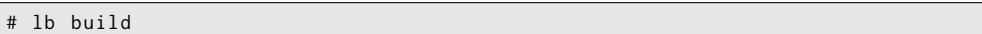

In a network boot, the client runs a small piece of software which usually resides on the  $_{254}$ EPROM of the Ethernet card. This program sends a DHCP request to get an IP address and information about what to do next. Typically, the next step is getting a higher level bootloader via the TFTP protocol. That could be pxelinux, GRUB, or even boot directly to an operating system like Linux.

For example, if you unpack the generated live-image-i386.netboot.tar archive in the 255 /srv/debian-live directory, you'll find the filesystem image in live/filesystem.squashfs and the kernel, initrd and pxelinux bootloader in tftpboot/.

We must now configure three services on the server to enable netbooting: the DHCP  $_{256}$ server, the TFTP server and the NFS server.

#### <span id="page-35-0"></span>**DHCP server** <sup>257</sup>

We must configure our network's DHCP server to be sure to give an IP address to the  $_{258}$ netbooting client system, and to advertise the location of the PXE bootloader.

Here is an example for inspiration, written for the ISC DHCP server isc-dhcp-server in 259
the /etc/dhcp/dhcpd.conf configuration file:

```
# /etc/dhcp/dhcpd.conf - configuration file for isc-dhcp-server
ddns - update - style none ;
option domain - name " example . org ";
option domain-name-servers ns1.example.org, ns2.example.org;
default - lease - time 600;
max - lease - time 7200;
log-facility local7;
subnet 192.168.0.0 netmask 255.255.255.0 {
  range 192.168.0.1 192.168.0.254;
  filename " pxelinux .0";
  next - server 192.168.0.2;
  option subnet - mask 255.255.255.0;
  option broadcast - address 192.168.0.255;
  option routers 192.168.0.1;
}
```
#### **TFTP server** 261

This serves the kernel and initial ramdisk to the system at run time.  $262$ 

You should install the *tftpd-hpa* package. It can serve all files contained inside a root <sub>263</sub> directory, usually /srv/tftp. To let it serve files inside /srv/debian-live/tftpboot, run as root the following command:

# dpkg - reconfigure - plow tftpd - hpa

and fill in the new tftp server directory when being asked about it.  $_{265}$ 

#### **NFS server** <sup>266</sup>

Once the quest computer has downloaded and booted a Linux kernel and loaded its  $_{267}$ initrd, it will try to mount the Live filesystem image through a NFS server.

You need to install the *nfs-kernel-server* package. 268

Then, make the filesystem image available through NFS by adding a line like the fol- <sup>269</sup> lowing to /etc/exports:

/ srv / debian - live \*( ro , async , no\_root\_squash , no\_subtree\_check )

and tell the NFS server about this new export with the following command: 271

272

270

264

# exportfs - rv

Setting up these three services can be a little tricky. You might need some patience  $_{273}$ to get all of them working together. For more information, see the syslinux wiki at ⌜ <http://www.syslinux.org/wiki/index.php/PXELINUX> ⌟ or the Debian Installer Manual's TFTP Net Booting section at ⌜ <http://d-i.alioth.debian.org/manual/en.i386/ch04s05.html> ⌟ . They might help, as their processes are very similar.

#### **Netboot testing HowTo** <sup>274</sup>

Netboot image creation is made easy with live-build, but testing the images on physical  $275$ machines can be really time consuming.

To make our life easier, we can use virtualization. The matrix of the same ratio of the same ratio of the same ratio of the same ratio of the same ratio of the same ratio of the same ratio of the same ratio of the same rat

#### **Qemu** <sup>277</sup>

Install qemu, bridge-utils, sudo. <sup>278</sup>

Edit /etc/qemu-ifup: <sup>279</sup>

```
#!/ bin / sh
sudo -p "Password for $0:" / sbin/ifconfig $1 172.20.0.1
echo "Executing /etc/qemu-ifup"
echo "Bringing up $1 for bridged mode..."
sudo / sbin / ifconfig $1 0.0.0.0 promisc up
echo "Adding $1 to br0...
sudo /usr/sbin/brctl addif br0 $1
sleep 2
```
Get, or build a grub-floppy-netboot.  $\overline{a}$ 

Launch gemu with "-net nic,vlan=0 -net tap,vlan=0,ifname=tun0" example: 282

## **Mebbooting** 283

Webbooting is a convenient way of retrieving and booting live systems using the inter-  $_{284}$ net as a means. The requirements for webbooting are very few. On the one hand, you need a medium with a bootloader, an initial ramdisk and a kernel. On the other hand, a web server to store the squashfs files which contain the filesystem.

#### **Getting the webboot files** 285

As usual, you can build the images yourself or use the prebuilt files, which are available 286 on the project's homepage at ⌜ <http://live-systems.org/> ⌟ . Using prebuilt images would be handy for doing initial testing until one can fine tune their own needs. If you have built

a live image you will find the files needed for webbooting in the build directory under binary/live/. The files are called vmlinuz, initrd.img and filesystem.squashfs.

It is also possible to extract those files from an already existing iso image. In order to  $287$ achieve that, loopback mount the image as follows:

# mount -o loop image . iso / mnt

The files are to be found under the live/ directory. In this specific case, it would be  $_{289}$ /mnt/live/. This method has the disadvantage that you need to be root to be able to mount the image. However, it has the advantage that it is easily scriptable and thus, easily automatized.

But undoubtedly, the easiest way of extracting the files from an iso image and upload-  $_{290}$ ing it to the web server at the same time, is using the midnight commander or  $mc$ . If you have the *genisoimage* package installed, the two-pane file manager allows you to browse the contents of an iso file in one pane and upload the files via ftp in the other pane. Even though this method requires manual work, it does not require root privileges.

#### **Booting webboot images** <sup>291</sup>

While some users will prefer virtualization to test webbooting, we refer to real hardware  $_{292}$ here to match the following possible use case which should only be considered as an example.

In order to boot a webboot image it is enough to have the components mentioned  $_{293}$ above, i.e. vmlinuz and initrd.img in a usb stick inside a directory named live/ and install syslinux as bootloader. Then boot from the usb stick and type fetch=URL/PATH/TO/FILE at the boot options. live-boot will retrieve the squashfs file and store it into ram. This way, it is possible to use the downloaded compressed filesystem as a regular live system. For example:

append boot=live components fetch=http://192.168.2.50/images/webboot/filesystem.squashfs

**Use case:** You have a web server in which you have stored two squashfs files, one 295 which contains a full desktop, like for example gnome, and a standard one. If you need a graphical environment for one machine, you can plug your usb stick in and webboot the gnome image. If you need one of the tools included in the second type of image, perhaps for another machine, you can webboot the standard one.

294

# **Overview of tools**

# **Overview of tools**

This chapter contains an overview of the three main tools used in building live systems: 298 live-build, live-boot and live-config.

# **The live-build package** <sup>299</sup>

live-build is a collection of scripts to build live systems. These scripts are also referred  $\frac{300}{200}$ to as "commands".

The idea behind live-build is to be a framework that uses a configuration directory to  $301$ completely automate and customize all aspects of building a Live image.

Many concepts are similar to those used to build Debian packages with *debhelper*: 302

The scripts have a central location for configuring their operation. In *debhelper*, 303 this is the debian/ subdirectory of a package tree. For example, dh\_install will look, among others, for a file called debian/install to determine which files should exist in a particular binary package. In much the same way, live-build stores its configuration entirely under a config/ subdirectory.

The scripts are independent - that is to say, it is always safe to run each command.  $304$ 

Unlike debhelper, live-build provides the tools to generate a skeleton configuration 305 directory. This could be considered to be similar to tools such as dh-make. For more information about these tools, read on, since the remainder of this section discuses the four most important commands. Note that the preceding lb is a generic wrapper for live-build commands.

**lb config**: Responsible for initializing a Live system configuration directory. See The <sub>306</sub> lb config command for more information.

**lb build**: Responsible for starting a Live system build. See The Ib build command 307 for more information.

**lb clean**: Responsible for removing parts of a Live system build. See The Ib clean <sub>308</sub> command for more information.

## **The lb config command** <sup>309</sup>

As discussed in live-build, the scripts that make up live-build read their configuration  $\frac{310}{2}$ with the source command from a single directory named config/. As constructing this directory by hand would be time-consuming and error-prone, the lb config command can be used to create the initial skeleton configuration tree.

Issuing 1b config without any arguments creates the config/ subdirectory which is pop- $_{311}$ ulated with some default settings in configuration files, and two skeleton trees named auto/ and local/.

```
$ lb config
[2015 -01 -06 19:25:58] lb config
P: Creating config tree for a debian/stretch/i386 system
P: Symlinking hooks...
```
Using 1b config without any arguments would be suitable for users who need a very  $313$ basic image, or who intend to provide a more complete configuration via auto/config later (see Managing a configuration for details).

Normally, you will want to specify some options. For example, to specify which package  $314$ manager to use while building the image:

```
$ lb config -- apt aptitude
```
It is possible to specify many options, such as:  $316$ 

```
$ lb config -- binary - images netboot -- bootappend - live " boot = live components hostname = live - host ←-
    username=live-user" ...
```
A full list of options is available in the 1b<sub>-config</sub> man page.  $\frac{318}{2}$ 

#### **The lb build command** <sup>319</sup>

The 1b build command reads in your configuration from the config/ directory. It then  $320$ runs the lower level commands needed to build your Live system.

#### **The lb clean command** <sup>321</sup>

It is the job of the 1b clean command to remove various parts of a build so subsequent  $322$ builds can start from a clean state. By default, chroot, binary and source stages are cleaned, but the cache is left intact. Also, individual stages can be cleaned. For example, if you have made changes that only affect the binary stage, use lb clean –binary prior to building a new binary. If your changes invalidate the bootstrap and/or package caches, e.g. changes to –mode, –architecture, or –bootstrap, you must use lb clean –purge. See the lb\_clean man page for a full list of options.

## **The live-boot package 323**

live-boot is a collection of scripts providing hooks for the *initramfs-tools*, used to gen-  $324$ erate an initramfs capable of booting live systems, such as those created by live-build. This includes the live system ISOs, netboot tarballs, and USB stick images.

At boot time it will look for read-only media containing a  $\lambda$ live directory where a root  $\lambda_{255}$ 

315

filesystem (often a compressed filesystem image like squashfs) is stored. If found, it will create a writable environment, using aufs, for Debian like systems to boot from.

More information on initial ramfs in Debian can be found in the Debian Linux Kernel  $_{326}$ Handbook at 「<http://kernel-handbook.alioth.debian.org/>」 in the chapter on initramfs.

# **The live-config package 327**

live-config consists of the scripts that run at boot time after live-boot to configure the 328 live system automatically. It handles such tasks as setting the hostname, locales and timezone, creating the live user, inhibiting cron jobs and performing autologin of the live user.

# **Managing a configuration**

# **Managing a configuration** 330

This chapter explains how to manage a live configuration from initial creation, through  $331$ successive revisions and successive releases of both the live-build software and the live image itself.

# **Dealing with configuration changes 332**

Live configurations rarely are perfect on the first try. It may be fine to pass 1b config  $333$ options from the command-line to perform a single build, but it is more typical to revise those options and build again until you are satisfied. To support these changes, you will need auto scripts which ensure your configuration is kept in a consistent state.

## **Why use auto scripts? What do they do?** 334

The 1b config command stores the options you pass to it in config/ $*$  files along with  $335$ many other options set to default values. If you run lb config again, it will not reset any option that was defaulted based on your initial options. So, for example, if you run lb config again with a new value for –binary-images, any dependent options that were defaulted for the old image type may no longer work with the new ones. Nor are these files intended to be read or edited. They store values for over a hundred options, so nobody, let alone yourself, will be able to see in these which options you actually specified. And finally, if you run lb config, then upgrade live-build and it happens to rename an option, config/\* would still contain variables named after the old option that are no longer valid.

For all these reasons, auto/ $*$  scripts will make your life easier. They are simple wrap- $336$ pers to the lb config, lb build and lb clean commands that are designed to help you manage your configuration. The auto/config script stores your lb config command with all desired options, the auto/clean script removes the files containing configuration variable values, and the auto/build script keeps a build.log of each build. Each of these scripts is run automatically every time you run the corresponding 1b command. By using these scripts, your configuration is easier to read and is kept internally consistent from one revision to the next. Also, it will be much easier for you identify and fix options which need to change when you upgrade live-build after reading the updated documentation.

#### **Use example auto scripts** 337

For your convenience, live-build comes with example auto shell scripts to copy and 338 edit. Start a new, default configuration, then copy the examples into it:

<sup>\$</sup> mkdir mylive && cd mylive && lb config

```
$ cp / usr / share / doc / live - build / examples / auto /* auto /
```
Edit auto/config, adding any options as you see fit. For instance:  $\frac{340}{40}$ 

```
#!/ bin / sh
lb config noauto \
    -- architectures i386 \
    -- linux - flavours 686 - pae \
    -- binary - images hdd \
    --mirror-bootstrap http://ftp.ch.debian.org/debian/\
    -- mirror - binary http :// ftp . ch . debian . org / debian / \
    "${@}"
```
Now, each time you use 1b config, auto/config will reset the configuration based on  $_{342}$ these options. When you want to make changes to them, edit the options in this file instead of passing them to lb config. When you use lb clean, auto/clean will clean up the config/ $*$  files along with any other build products. And finally, when you use 1b build, a log of the build will be written by auto/build in build.log.

**Note:** A special noauto parameter is used here to suppress another call to auto/config, 343 thereby preventing infinite recursion. Make sure you don't accidentally remove it when making edits. Also, take care to ensure when you split the lb config command across multiple lines for readability, as shown in the example above, that you don't forget the backslash (

) at the end of each line that continues to the next.

# **Clone a configuration published via Git**  $344$

Use the 1b config -config option to clone a Git repository that contains a live system  $345$ configuration. If you would like to base your configuration on one maintained by the \${project}, look at ⌜ <http://live-systems.org/gitweb/> ⌟ for the repository named live-images in the category Packages. This repository contains the configurations for the live systems prebuilt images.

For example, to build a standard image, use the  $l$  ive-images repository as follows:  $346$ 

347

```
$ mkdir live - images && cd live - images
$ lb config -- config git :// live - systems . org / git / live - images . git
$ cd images / standard
```
Edit auto/config and any other things you need in the config tree to suit your needs. For  $348$ example, the unofficial non-free prebuilt images are made by simply adding –archive-areas "main contrib non-free".

You may optionally define a shortcut in your Git configuration by adding the following 349 to your \${HOME}/.gitconfig:

350

```
[url "git://live-systems.org/git/"]
        insteadOf = Iso:
```
This enables you to use lso: anywhere you need to specify the address of a live-systems.org1 git repository. If you also drop the optional .git suffix, starting a new image using this configuration is as easy as:

352

```
$ lb config -- config lso : live - images
```
Cloning the entire live-images repository pulls the configurations used for several im- <sup>353</sup> ages. If you feel like building a different image after you have finished with the first one, change to another directory and again and optionally, make any changes to suit your needs.

In any case, remember that every time you will have to build the image as superuser: 354 lb build

# **Customizing contents**

# **Customization overview 356 and 356 and 356 and 356 and 356 and 356 and 356 and 356 and 356 and 356 and 356 and 356 and 356 and 356 and 356 and 356 and 356 and 356 and 356 and 356 and 356 and 356 and 356 and 356 and 356 an**

This chapter gives an overview of the various ways in which you may customize a live  $357$ system.

# **Build time vs. boot time configuration**  $358$

Live system configuration options are divided into build-time options which are options  $359$ that are applied at build time and boot-time options which are applied at boot time. Boot-time options are further divided into those occurring early in the boot, applied by the live-boot package, and those that happen later in the boot, applied by live-config. Any boot-time option may be modified by the user by specifying it at the boot prompt. The image may also be built with default boot parameters so users can normally just boot directly to the live system without specifying any options when all of the defaults are suitable. In particular, the argument to lb –bootappend-live consists of any default kernel command line options for the Live system, such as persistence, keyboard layouts, or timezone. See Customizing locale and language, for example.

Build-time configuration options are described in the 1b config man page. Boot-time 360 options are described in the man pages for live-boot and live-config. Although the liveboot and live-config packages are installed within the live system you are building, it is recommended that you also install them on your build system for easy reference when you are working on your configuration. It is safe to do so, as none of the scripts contained within them are executed unless the system is configured as a live system.

# **Stages of the build** <sup>361</sup>

The build process is divided into stages, with various customizations applied in se- 362 quence in each. The first stage to run is the **bootstrap** stage. This is the initial phase of populating the chroot directory with packages to make a barebones Debian system. This is followed by the **chroot** stage, which completes the construction of chroot directory, populating it with all of the packages listed in the configuration, along with any other materials. Most customization of content occurs in this stage. The final stage of preparing the live image is the **binary** stage, which builds a bootable image, using the contents of the chroot directory to construct the root filesystem for the Live system, and including the installer and any other additional material on the target medium outside of the Live system's filesystem. After the live image is built, if enabled, the source tarball is built in the **source** stage.

Within each of these stages, there is a particular sequence in which commands are  $363$ applied. These are arranged in such a way as to ensure customizations can be layered in a reasonable fashion. For example, within the **chroot** stage, preseeds are applied before any packages are installed, packages are installed before any locally included files are copied, and hooks are run later, after all of the materials are in place.

# **Supplement lb config with files** 364

Although 1b config creates a skeletal configuration in the config/ directory, to accom- 365 plish your goals, you may need to provide additional files in subdirectories of config/. Depending on where the files are stored in the configuration, they may be copied into the live system's filesystem or into the binary image filesystem, or may provide buildtime configurations of the system that would be cumbersome to pass as command-line options. You may include things such as custom lists of packages, custom artwork, or hook scripts to run either at build time or at boot time, boosting the already considerable flexibility of debian-live with code of your own.

# **Customization tasks** 366

The following chapters are organized by the kinds of customization task users typically  $367$ perform: Customizing package installation, Customizing contents and Customizing locale and language cover just a few of the things you might want to do.

# Customizing package installation 388

# **Customizing package installation Customizing package installation**

Perhaps the most basic customization of a live system is the selection of packages  $370$ to be included in the image. This chapter guides you through the various build-time options to customize live-build's installation of packages. The broadest choices influencing which packages are available to install in the image are the distribution and archive areas. To ensure decent download speeds, you should choose a nearby distribution mirror. You can also add your own repositories for backports, experimental or custom packages, or include packages directly as files. You can define lists of packages, including metapackages which will install many related packages at once, such as packages for a particular desktop or language. Finally, a number of options give some control over apt, or if you prefer, aptitude, at build time when packages are installed. You may find these handy if you use a proxy, want to disable installation of recommended packages to save space, or need to control which versions of packages are installed via APT pinning, to name a few possibilities.

## **Package sources** <sup>371</sup>

#### **Distribution, archive areas and mode 372** 372

The distribution you choose has the broadest impact on which packages are available  $\frac{373}{2}$ to include in your live image. Specify the codename, which defaults to \${testing} for the \${testing} version of live-build. Any current distribution carried in the archive may be specified by its codename here. (See Terms for more details.) The –distribution option not only influences the source of packages within the archive, but also instructs live-build to behave as needed to build each supported distribution. For example, to build against the **unstable** release, sid, specify:

\$ lb config -- distribution sid

Within the distribution archive, archive areas are major divisions of the archive. In  $375$ Debian, these are main, contrib and non-free. Only main contains software that is part of the Debian distribution, hence that is the default. One or more values may be specified, e.g.

\$ lb config -- archive - areas " main contrib non - free "

Experimental support is available for some Debian derivatives through a  $-mode$  option.  $377$ By default, this option is set to debian only if you are building on a Debian or on an unknown system. If lb config is invoked on any of the supported derivatives, it will default to create an image of that derivative. If 1b config is run in e.g. ubuntu mode, the distribution names and archive areas for the specified derivative are supported instead of the ones for Debian. The mode also modifies live-build behaviour to suit the derivatives.

374

**Note:** The projects for whom these modes were added are primarily responsible for  $378$ supporting users of these options. The \${project}, in turn, provides development support on a best-effort basis only, based on feedback from the derivative projects as we do not develop or support these derivatives ourselves.

#### **Distribution mirrors** <sup>379</sup>

The Debian archive is replicated across a large network of mirrors around the world so  $380$ that people in each region can choose a nearby mirror for best download speed. Each of the –mirror-\* options governs which distribution mirror is used at various stages of the build. Recall from Stages of the build that the **bootstrap** stage is when the chroot is initially populated by debootstrap with a minimal system, and the **chroot** stage is when the chroot used to construct the live system's filesystem is built. Thus, the corresponding mirror switches are used for those stages, and later, in the **binary** stage, the –mirror-binary and –mirror-binary-security values are used, superseding any mirrors used in an earlier stage.

#### **Distribution mirrors used at build time** 381 and 381 and 381

To set the distribution mirrors used at build time to point at a local mirror, it is sufficient  $382$ to set –mirror-bootstrap and –mirror-chroot-security as follows.

```
$ lb config --mirror-bootstrap http://localhost/debian/ \
         -- mirror - chroot - security http :// localhost / debian - security /
```
The chroot mirror, specified by  $-mirror-chroot$ , defaults to the  $-mirror-bootstrap$  value.  $384$ 

## **Distribution mirrors used at run time**  $385$

The  $-mirror-binary*$  options govern the distribution mirrors placed in the binary image.  $386$ These may be used to install additional packages while running the live system. The defaults employ httpredir.debian.org, a service that chooses a geographically close mirror based, among other things, on the user's IP family and the availability of the mirrors. This is a suitable choice when you cannot predict which mirror will be best for all of your users. Or you may specify your own values as shown in the example below. An image built from this configuration would only be suitable for users on a network where "mirror" is reachable.

387

# **Additional repositories** <sup>388</sup>

You may add more repositories, broadening your package choices beyond what is avail-<br>389 able in your target distribution. These may be, for example, for backports, experimental or custom packages. To configure additional repositories, create config/archives/your-repository.1 and/or config/archives/your-repository.list.binary files. As with the -mirror-\* options, these govern the repositories used in the **chroot** stage when building the image, and in the **binary** stage, i.e. for use when running the live system.

For example, config/archives/live.list.chroot allows you to install packages from the 390 debian-live snapshot repository at live system build time.

```
deb http://live-systems.org/ sid-snapshots main contrib non-free
```
If you add the same line to config/archives/live.list.binary, the repository will be added  $392$ to your live system's /etc/apt/sources.list.d/ directory.

If such files exist, they will be picked up automatically.  $393$ 

You should also put the GPG key used to sign the repository into config/archives/your-repository.key files.

Should you need custom APT pinning, such APT preferences snippets can be placed 395 in config/archives/your-repository.pref.{binary,chroot} files and will be automatically added to your live system's /etc/apt/preferences.d/ directory.

# **Choosing packages to install 396 and 396 and 396 and 396 and 396 and 396 and 396 and 396 and 396 and 396 and 396 and 396 and 396 and 396 and 396 and 396 and 396 and 396 and 396 and 396 and 396 and 396 and 396 and 396 and**

There are a number of ways to choose which packages live-build will install in your  $397$ image, covering a variety of different needs. You can simply name individual packages to install in a package list. You can also use metapackages in those lists, or select them using package control file fields. And finally, you may place package files in your config/ tree, which is well suited to testing of new or experimental packages before they are available from a repository.

## **Package lists** 398

391

Package lists are a powerful way of expressing which packages should be installed. The 399 list syntax supports conditional sections which makes it easy to build lists and adapt them for use in multiple configurations. Package names may also be injected into the list using shell helpers at build time.

**Note:** The behaviour of live-build when specifying a package that does not exist is 400 determined by your choice of APT utility. See Choosing apt or aptitude for more details.

#### **Using metapackages and the set of the set of the set of the set of the set of the set of the set of the set of the set of the set of the set of the set of the set of the set of the set of the set of the set of the set of**

The simplest way to populate your package list is to use a task metapackage main- 402 tained by your distribution. For example:

\$ lb config \$ echo task - gnome - desktop > config / package - lists / desktop . list . chroot

This supercedes the older predefined list method supported in live-build 2.x. Unlike  $404$ predefined lists, task metapackages are not specific to the Live System project. Instead, they are maintained by specialist working groups within the distribution and therefore reflect the consensus of each group about which packages best serve the needs of the intended users. They also cover a much broader range of use cases than the predefined lists they replace.

All task metapackages are prefixed task-, so a quick way to determine which are avail- 405 able (though it may contain a handful of false hits that match the name but aren't metapackages) is to match on the package name with:

```
$ apt - cache search -- names - only ^ task -
```
In addition to these, you will find other metapackages with various purposes. Some  $407$ are subsets of broader task packages, like gnome-core, while others are individual specialized parts of a Debian Pure Blend, such as the education-\* metapackages. To list all metapackages in the archive, install the debtags package and list all packages with the role::metapackage tag as follows:

```
$ debtags search role :: metapackage
```
#### **Local package lists** <sup>409</sup>

Whether you list metapackages, individual packages, or a combination of both, all local  $410$ package lists are stored in config/package-lists/. Since more than one list can be used, this lends itself well to modular designs. For example, you may decide to devote one list to a particular choice of desktop, another to a collection of related packages that might as easily be used on top of a different desktop. This allows you to experiment with different combinations of sets of packages with a minimum of fuss, sharing common lists between different live image projects.

Package lists that exist in this directory need to have a .11st suffix in order to be  $_{411}$ processed, and then an additional stage suffix, .chroot or .binary to indicate which stage the list is for.

**Note:** If you don't specify the stage suffix, the list will be used for both stages. Normally, 412

408

403

you want to specify .list.chroot so that the packages will only be installed in the live filesystem and not have an extra copy of the .deb placed on the medium.

#### **Local binary package lists** <sup>413</sup>

To make a binary stage list, place a file suffixed with . list.binary in config/package-lists/. 414 These packages are not installed in the live filesystem, but are included on the live medium under pool/. You would typically use such a list with one of the non-live installer variants. As mentioned above, if you want this list to be the same as your chroot stage list, simply use the .list suffix by itself.

#### **Generated package lists** <sup>415</sup>

It sometimes happens that the best way to compose a list is to generate it with a  $416$ script. Any line starting with an exclamation point indicates a command to be executed within the chroot when the image is built. For example, one might include the line ! grep-aptavail -n -sPackage -FPriority standard | sort in a package list to produce a sorted list of available packages with Priority: standard.

In fact, selecting packages with the grep-aptavail command (from the  $dctr1-tools$  pack- $417$ age) is so useful that live-build provides a Packages helper script as a convenience. This script takes two arguments: field and pattern. Thus, you can create a list with the following contents:

418

\$ lb config \$ echo '! Packages Priority standard ' > config / package - lists / standard . list . chroot

#### **Using conditionals inside package lists and the conditional of the conditional of the conditional of the conditional of the conditional of the conditional of the conditional of the conditional of the conditional of the co**

Any of the live-build configuration variables stored in config/ $*$  (minus the LB\_ prefix)  $_{420}$ may be used in conditional statements in package lists. Generally, this means any lb config option uppercased and with dashes changed to underscores. But in practice, it is only the ones that influence package selection that make sense, such as DISTRIBUTION, ARCHITECTURES or ARCHIVE\_AREAS.

For example, to install ia32-libs if the -architectures amd64 is specified:  $421$ 

422

```
#if ARCHITECTURES amd64
ia32 - libs
# endif
```
You may test for any one of a number of values, e.g. to install memtest86+ if either  $423$ –architectures i386 or –architectures amd64 is specified:

```
#if ARCHITECTURES i386 amd64
memtest86 +
# endif
```
You may also test against variables that may contain more than one value, e.g. to  $425$ install vrms if either contrib or non-free is specified via –archive-areas:

```
# if ARCHIVE_AREAS contrib non - free
vrms
# endif
```
The nesting of conditionals is not supported.  $427$ 

#### **Removing packages at install time** <sup>428</sup>

You can list packages in files with .list.chroot\_live and .list.chroot\_install suffixes 429 inside the config/package-lists directory. If both a live and an install list exist, the packages in the .list.chroot\_live list are removed with a hook after the installation (if the user uses the installer). The packages in the .list.chroot\_install list are present both in the live system and in the installed system. This is a special tweak for the installer and may be useful if you have –debian-installer live set in your config, and wish to remove live system-specific packages at install time.

#### **Desktop and language tasks** <sup>430</sup>

Desktop and language tasks are special cases that need some extra planning and con- <sup>431</sup> figuration. Live images are different from Debian Installer images in this respect. In the Debian Installer, if the medium was prepared for a particular desktop environment flavour, the corresponding task will be automatically installed. Thus, there are internal gnome-desktop, kde-desktop, lxde-desktop and xfce-desktop tasks, none of which are offered in tasksel's menu. Likewise, there are no menu entries for tasks for languages, but the user's language choice during the install influences the selection of corresponding language tasks.

When developing a desktop live image, the image typically boots directly to a working  $432$ desktop, the choices of both desktop and default language having been made at build time, not at run time as in the case of the Debian Installer. That's not to say that a live image couldn't be built to support multiple desktops or multiple languages and offer the user a choice, but that is not live-build's default behaviour.

Because there is no provision made automatically for language tasks, which include  $433$ such things as language-specific fonts and input-method packages, if you want them, you need to specify them in your configuration. For example, a GNOME desktop image containing support for German might include these task metapackages:

434

```
$ lb config
$ echo " task - gnome - desktop task - laptop " >> config / package - lists / my . list . chroot
$ echo " task - german task - german - desktop task - german - gnome - desktop " >> config / package - lists / my .←-
    list . chroot
```
#### **Kernel flavour and version** 435

One or more kernel flavours will be included in your image by default, depending on 436 the architecture. You can choose different flavours via the –linux-flavours option. Each flavour is suffixed to the default stub linux-image to form each metapackage name which in turn depends on an exact kernel package to be included in your image.

Thus by default, an amd64 architecture image will include the  $1$ inux-image-amd64 flavour  $437$ metapackage, and an i386 architecture image will include the linux-image-586 metapackage.

When more than one kernel package version is available in your configured archives, 438 you can specify a different kernel package name stub with the –linux-packages option. For example, supposing you are building an amd64 architecture image and add the experimental archive for testing purposes so you can install the linux-image-3.18.0-trunk-amd64 kernel. You would configure that image as follows:

```
439
```
\$ lb config -- linux - packages linux - image -3.18.0 - trunk \$ echo " deb http :// ftp . debian . org / debian / experimental main " > config / archives / experimental .*←* list . chroot

## **Custom kernels** <sup>440</sup>

You can build and include your own custom kernels, so long as they are integrated 441 within the Debian package management system. The live-build system does not support kernels not built as .deb packages.

The proper and recommended way to deploy your own kernel packages is to follow the  $442$ instructions in the kernel-handbook. Remember to modify the ABI and flavour suffixes appropriately, then include a complete build of the linux and matching linux-latest packages in your repository.

If you opt to build the kernel packages without the matching metapackages, you need  $443$ to specify an appropriate –linux-packages stub as discussed in Kernel flavour and version. As we explain in Installing modified or third-party packages, it is best if you include your custom kernel packages in your own repository, though the alternatives discussed in that section work as well.

It is beyond the scope of this document to give advice on how to customize your ker- <sup>444</sup> nel. However, you must at least ensure your configuration satisfies these minimum requirements:

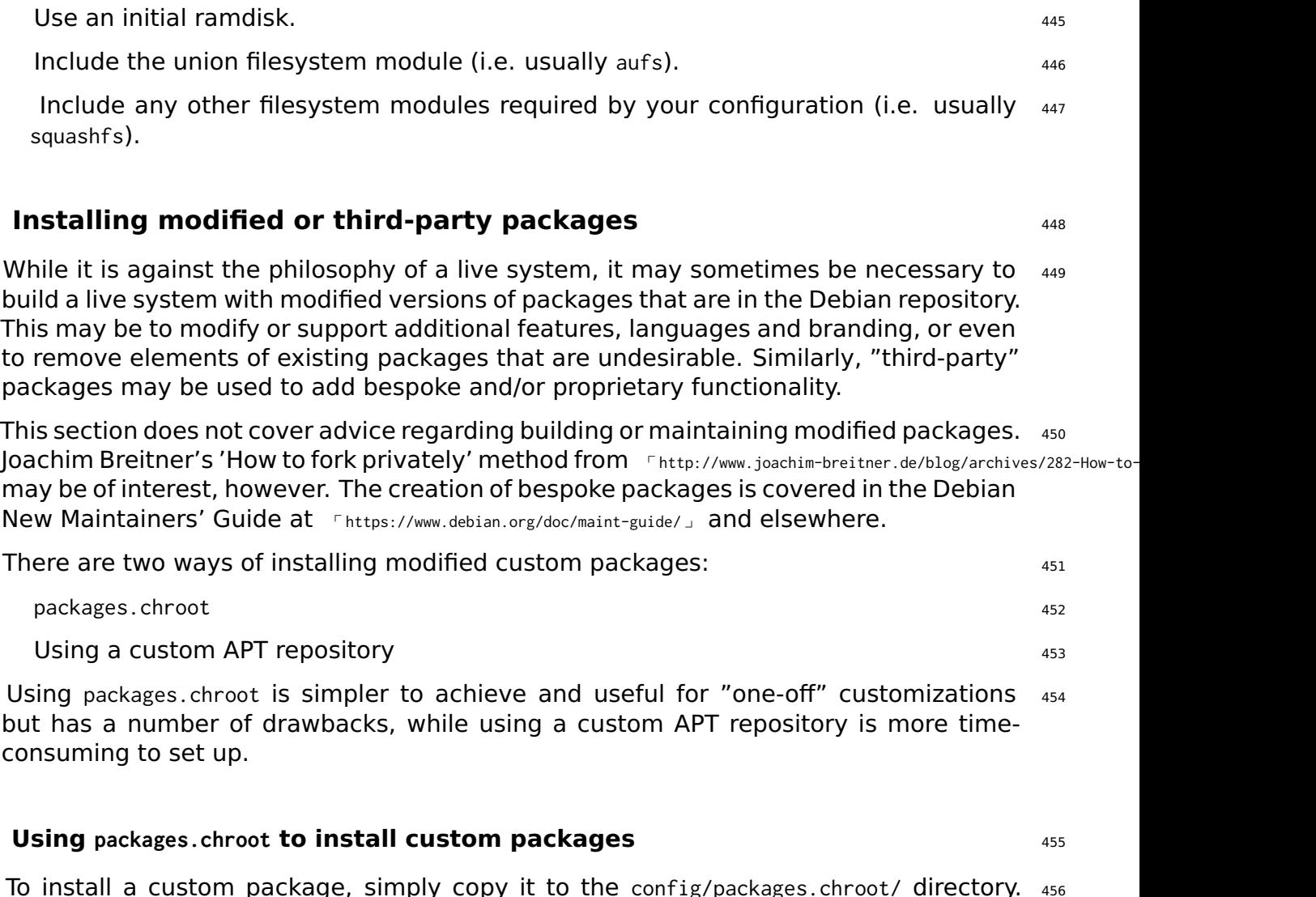

To install a custom package, simply copy it to the config/packages.chroot/ directory. <sup>456</sup> Packages that are inside this directory will be automatically installed into the live system during build - you do not need to specify them elsewhere.

Packages **must** be named in the prescribed way. One simple way to do this is to use 457 dpkg-name.

Using packages.chroot for installation of custom packages has disadvantages: 458

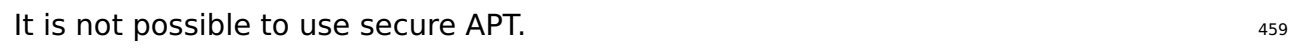

You must install all appropriate packages in the config/packages.chroot/ directory. 460

It does not lend itself to storing live system configurations in revision control. 461

#### **Using an APT repository to install custom packages that allow the control of the 462 462**

Unlike using packages.chroot, when using a custom APT repository you must ensure that 463 you specify the packages elsewhere. See Choosing packages to install for details.

While it may seem unnecessary effort to create an APT repository to install custom 464 packages, the infrastructure can be easily re-used at a later date to offer updates of the modified packages.

#### **Custom packages and APT**  $465$

live-build uses APT to install all packages into the live system so will therefore inherit  $466$ behaviours from this program. One relevant example is that (assuming a default configuration) given a package available in two different repositories with different version numbers, APT will elect to install the package with the higher version number.

Because of this, you may wish to increment the version number in your custom pack- 467 ages' debian/changelog files to ensure that your modified version is installed over one in the official Debian repositories. This may also be achieved by altering the live system's APT pinning preferences - see APT pinning for more information.

# **Configuring APT at build time**  $468$

You can configure APT through a number of options applied only at build time. (APT  $_{469}$ configuration used in the running live system may be configured in the normal way for live system contents, that is, by including the appropriate configurations through config/includes.chroot/.) For a complete list, look for options starting with apt in the lb\_config man page.

#### **Choosing apt or aptitude** <sup>470</sup>

You can elect to use either *apt* or *aptitude* when installing packages at build time.  $471$ Which utility is used is governed by the -apt argument to 1b config. Choose the method implementing the preferred behaviour for package installation, the notable difference being how missing packages are handled.

apt: With this method, if a missing package is specified, the package installation will  $472$ fail. This is the default setting.

aptitude: With this method, if a missing package is specified, the package installation  $473$ will succeed.

#### **Using a proxy with APT**  $474$

One commonly required APT configuration is to deal with building an image behind a  $475$ 

proxy. You may specify your APT proxy with the –apt-ftp-proxy or –apt-http-proxy options as needed, e.g.

\$ lb config -- apt - http - proxy http :// proxy /

#### **Tweaking APT to save space** 477

You may find yourself needing to save some space on the image medium, in which  $478$ case one or the other or both of the following options may be of interest.

If you don't want to include APT indices in the image, you can omit those with:  $479$ 

\$ lb config -- apt - indices false

This will not influence the entries in /etc/apt/sources. list, but merely whether /var/lib/apt481 contains the indices files or not. The tradeoff is that APT needs those indices in order to operate in the live system, so before performing apt-cache search or apt-get install, for instance, the user must apt-get update first to create those indices.

If you find the installation of recommended packages bloats your image too much,  $482$ provided you are prepared to deal with the consequences discussed below, you may disable that default option of APT with:

483

\$ lb config -- apt - recommends false

The most important consequence of turning off recommends is that live-boot and  $484$ live-config themselves recommend some packages that provide important functionality used by most Live configurations, such as user-setup which live-config recommends and is used to create the live user. In all but the most exceptional circumstances you need to add back at least some of these recommends to your package lists or else your image will not work as expected, if at all. Look at the recommended packages for each of the live-\* packages included in your build and if you are not certain you can omit them, add them back into your package lists.

The more general consequence is that if you don't install recommended packages for 485 any given package, that is, "packages that would be found together with this one in all but unusual installations" (Debian Policy Manual, section 7.2), some packages that users of your Live system actually need may be omitted. Therefore, we suggest you review the difference turning off recommends makes to your packages list (see the binary.packages file generated by lb build) and re-include in your list any missing packages that you still want installed. Alternatively, if you find you only want a small number of recommended packages left out, leave recommends enabled and set a negative APT pin priority on selected packages to prevent them from being installed, as explained in APT pinning.

480

#### **Passing options to apt or aptitude 486 and 200 minutes of the 486 and 486 and 486 and 486 and 486 and 486 and 486**

If there is not a 1b config option to alter APT's behaviour in the way you need, use  $487$ –apt-options or –aptitude-options to pass any options through to your configured APT tool. See the man pages for apt and aptitude for details. Note that both options have default values that you will need to retain in addition to any overrides you may provide. So, for example, suppose you have included something from snapshot.debian.org for testing purposes and want to specify Acquire::Check-Valid-Until=false to make APT happy with the stale Release file, you would do so as per the following example, appending the new option after the default value –yes:

```
$ lb config -- apt - options " - - yes - oAcquire :: Check - Valid - Until = false "
```
Please check the man pages to fully understand these options and when to use them. 489 This is an example only and should not be construed as advice to configure your image this way. This option would not be appropriate for, say, a final release of a live image.

For more complicated APT configurations involving  $apt.config$  conf options you might want  $490$ to create a config/apt/apt.conf file instead. See also the other apt- $*$  options for a few convenient shortcuts for frequently needed options.

## **APT pinning** <sup>491</sup>

488

For background, please first read the apt\_preferences(5) man page. APT pinning can be  $_{492}$ configured either for build time, or else for run time. For the former, create config/archives/\*.pref, config/archives/\*.pref.chroot, and config/apt/preferences. For the latter, create config/includes.chr

Let's say you are building a  $f$  [testing] live system but need all the live packages that  $493$ end up in the binary image to be installed from sid at build time. You need to add sid to your APT sources and pin the live packages from it higher, but all other packages from it lower, than the default priority. Thus, only the packages you want are installed from sid at build time and all others are taken from the target system distribution, \${testing}. The following will accomplish this:

494

```
$ echo " deb http :// mirror / debian / sid main " > config / archives / sid . list . chroot
$ cat >> config / archives / sid . pref . chroot << EOF
Package: live-*
Pin: release n=sid
Pin - Priority : 600
Package: *
Pin: release n=sid
Pin - Priority : 1
EOF
```
Negative pin priorities will prevent a package from being installed, as in the case where  $495$ you do not want a package that is recommended by another package. Suppose you are

building an LXDE image using task-lxde-desktop in config/package-lists/desktop.list.chroot, but don't want the user prompted to store wifi passwords in the keyring. This metapackage depends on lxde-core, which recommends gksu, which in turn recommends gnome-keyring. So you want to omit the recommended gnome-keyring package. This can be done by adding the following stanza to config/apt/preferences:

Package: gnome-keyring Pin: version \* Pin-Priority: -1

# **Customizing contents**

# **Customizing contents** 498

This chapter discusses fine-tuning customization of the live system contents beyond 499 merely choosing which packages to include. Includes allow you to add or replace arbitrary files in your live system image, hooks allow you to execute arbitrary commands at different stages of the build and at boot time, and preseeding allows you to configure packages when they are installed by supplying answers to debconf questions.

**Includes** 500

While ideally a live system would include files entirely provided by unmodified pack-  $501$ ages, it is sometimes convenient to provide or modify some content by means of files. Using includes, it is possible to add (or replace) arbitrary files in your live system image. live-build provides two mechanisms for using them:

Chroot local includes: These allow you to add or replace files to the chroot/Live  $_{502}$ filesystem. Please see Live/chroot local includes for more information.

Binary local includes: These allow you to add or replace files in the binary image. 503 Please see Binary local includes for more information.

Please see Terms for more information about the distinction between the "Live" and  $_{504}$ "binary" images.

## **Live/chroot local includes**  $\frac{1}{205}$

Chroot local includes can be used to add or replace files in the chroot/Live filesystem so  $_{506}$ that they may be used in the Live system. A typical use is to populate the skeleton user directory (/etc/skel) used by the Live system to create the live user's home directory. Another is to supply configuration files that can be simply added or replaced in the image without processing; see Live/chroot local hooks if processing is needed.

To include files, simply add them to your config/includes.chroot directory. This direc-  $507$ tory corresponds to the root directory / of the live system. For example, to add a file /var/www/index.html in the live system, use:

508

510

\$ mkdir -p config / includes . chroot / var / www \$ cp / path / to / my / index . html config / includes . chroot / var / www

Your configuration will then have the following layout: The state of the state of the state state state state

-- config [...] |-- includes.chroot  $-- var$  $\sim -$  www -- index.html

[...]

Chroot local includes are installed after package installation so that files installed by  $511$ packages are overwritten.

#### **Binary local includes** <sup>512</sup>

To include material such as documentation or videos on the medium filesystem so  $513$ that it is accessible immediately upon insertion of the medium without booting the Live system, you can use binary local includes. This works in a similar fashion to chroot local includes. For example, suppose the files /video\_demo.\* are demo videos of the live system described by and linked to by an HTML index page. Simply copy the material to config/includes.binary/ as follows:

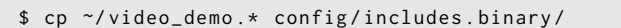

These files will now appear in the root directory of the live medium. These files will now appear in the root directory of the live medium.

#### **Hooks** 516

Hooks allow commands to be performed in the chroot and binary stages of the build in  $517$ order to customize the image.

#### **Live/chroot local hooks** 518

To run commands in the chroot stage, create a hook script with a . hook.chroot suffix  $_{519}$ containing the commands in the config/hooks/ directory. The hook will run in the chroot after the rest of your chroot configuration has been applied, so remember to ensure your configuration includes all packages and files your hook needs in order to run. See the example chroot hook scripts for various common chroot customization tasks provided in /usr/share/doc/live-build/examples/hooks which you can copy or symlink to use them in your own configuration.

#### **Boot-time hooks** <sup>520</sup>

To execute commands at boot time, you can supply live-config hooks as explained in  $\frac{521}{2}$ the "Customization" section of its man page. Examine live-config's own hooks provided in /lib/live/config/, noting the sequence numbers. Then provide your own hook prefixed with an appropriate sequence number, either as a chroot local include in config/includes.chroot/lib/live/config/, or as a custom package as discussed in Installing modified or third-party packages.

#### **Binary local hooks** <sup>522</sup>

To run commands in the binary stage, create a hook script with a .hook.binary suffix 523 containing the commands in the config/hooks/ directory. The hook will run after all other binary commands are run, but before binary checksums, the very last binary command. The commands in your hook do not run in the chroot, so take care to not modify any files outside of the build tree, or you may damage your build system! See the example binary hook scripts for various common binary customization tasks provided in /usr/share/doc/live-build/examples/hooks which you can copy or symlink to use them in your own configuration.

# **Preseeding Debconf questions**  $524$

Files in the config/preseed/ directory suffixed with  $\log$  followed by the stage (.chroot or  $\log$ .binary) are considered to be debconf preseed files and are installed by live-build using debconf-set-selections during the corresponding stage.

For more information about debconf, please see debconf $(7)$  in the *debconf* package.  $526$ 

# Customizing run time behaviours 527

# **Customizing run time behaviours Example 2021** 528

All configuration that is done during run time is done by live-config. Here are some  $_{529}$ of the most common options of live-config that users are interested in. A full list of all possibilities can be found in the man page of live-config.

# **Customizing the live user**  $\frac{1}{330}$

One important consideration is that the live user is created by live-boot at boot time, 531 not by live-build at build time. This not only influences where materials relating to the live user are introduced in your build, as discussed in Live/chroot local includes, but also any groups and permissions associated with the live user.

You can specify additional groups that the live user will belong to by using any of the pos-  $532$ sibilities to configure live-config. For example, to add the live user to the fuse group, you can either add the following file in config/includes.chroot/etc/live/config/user-setup.conf:

533

```
LIVE_USER_DEFAULT_GROUPS =" audio cdrom dip floppy video plugdev netdev powerdev scanner ←-
    bluetooth fuse "
```
or use live-config.user-default-groups=audio,cdrom,dip,floppy,video,plugdev,netdev,powerdew,scanner, as a boot parameter.

It is also possible to change the default username "user" and the default password 535 "live". If you want to do that for any reason, you can easily achieve it as follows:

To change the default username you can simply specify it in your config: 536

537

\$ lb config -- bootappend - live " boot = live components username = live - user "

One possible way of changing the default password is by means of a hook as de- <sup>538</sup> scribed in Boot-time hooks. In order to do that you can use the "passwd" hook from /usr/share/doc/live-config/examples/hooks, prefix it accordingly (e.g. 2000-passwd) and add it to config/includes.chroot/lib/live/config/

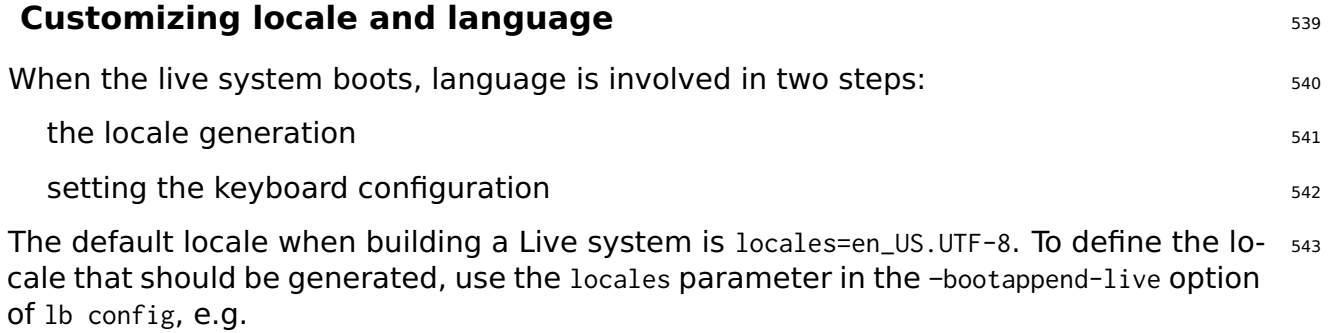

\$ lb config -- bootappend - live " boot = live components locales = de\_CH . UTF -8"

Multiple locales may be specified as a comma-delimited list. The state of the state of the state state of the

This parameter, as well as the keyboard configuration parameters indicated below, can  $_{546}$ also be used at the kernel command line. You can specify a locale by language\_country (in which case the default encoding is used) or the full language\_country.encoding word. A list of supported locales and the encoding for each can be found in /usr/share/i18n/SUPPORTED.

Both the console and X keyboard configuration are performed by  $live$ -config using the  $547$ console-setup package. To configure them, use the keyboard-layouts, keyboard-variants, keyboard-options and keyboard-model boot parameters via the –bootappend-live option. Valid options for these can be found in /usr/share/X11/xkb/rules/base.lst. To find layouts and variants for a given language, try searching for the English name of the language and/or the country where the language is spoken, e.g:

548

544

```
$ egrep -i '(^!| german .* switzerland )' / usr / share / X11 / xkb / rules / base . lst
 ! model
 ! layout
  ch German ( Switzerland )
 ! variant
  legacy ch: German ( Switzerland, legacy )
  de_nodeadkeys ch: German (Switzerland, eliminate dead keys)
  de_sundeadkeys ch: German (Switzerland, Sun dead keys)
  de_mac ch: German ( Switzerland, Macintosh)
 ! option
```
Note that each variant lists the layout to which it applies in the description.  $\frac{549}{2}$ 

Often, only the layout needs to be configured. For example, to get the locale files for  $550$ German and Swiss German keyboard layout in X use:

\$ lb config -- bootappend - live " boot = live components locales = de\_CH . UTF -8 keyboard - layouts = ch "

However, for very specific use cases, you may wish to include other parameters. For 552 example, to set up a French system with a French-Dvorak layout (called Bepo) on a TypeMatrix EZ-Reach 2030 USB keyboard, use:

553

551

```
$ lb config -- bootappend - live \
     " boot = live components locales = fr_FR . UTF -8 keyboard - layouts = fr keyboard - variants = bepo ←-
         keyboard - model = tm2030usb "
```
Multiple values may be specified as comma-delimited lists for each of the keyboard- $*$  554 options, with the exception of keyboard-model, which accepts only one value. Please see the keyboard(5) man page for details and examples of XKBMODEL, XKBLAYOUT, XKBVARIANT and XKBOPTIONS variables. If multiple keyboard-variants values are given, they will be matched

one-to-one with keyboard-layouts values (see setxkbmap(1) -variant option). Empty values are allowed; e.g. to define two layouts, the default being US QWERTY and the other being US Dvorak, use:

```
$ lb config --bootappend-live \
    " boot = live components keyboard - layouts = us , us keyboard - variants = , dvorak "
```
# **Persistence** <sup>556</sup>

A live cd paradigm is a pre-installed system which runs from read-only media, like a 557 cdrom, where writes and modifications do not survive reboots of the host hardware which runs it.

A live system is a generalization of this paradigm and thus supports other media in  $558$ addition to CDs; but still, in its default behaviour, it should be considered read-only and all the run-time evolutions of the system are lost at shutdown.

'Persistence' is a common name for different kinds of solutions for saving across reboots  $559$ some, or all, of this run-time evolution of the system. To understand how it works it would be handy to know that even if the system is booted and run from read-only media, modifications to the files and directories are written on writable media, typically a ram disk (tmpfs) and ram disks' data do not survive reboots.

The data stored on this ramdisk should be saved on a writable persistent medium like  $_{560}$ local storage media, a network share or even a session of a multisession (re)writable CD/DVD. All these media are supported in live systems in different ways, and all but the last one require a special boot parameter to be specified at boot time: persistence.

If the boot parameter persistence is set (and nopersistence is not set), local storage  $_{561}$ media (e.g. hard disks, USB drives) will be probed for persistence volumes during boot. It is possible to restrict which types of persistence volumes to use by specifying certain boot parameters described in the live-boot(7) man page. A persistence volume is any of the following:

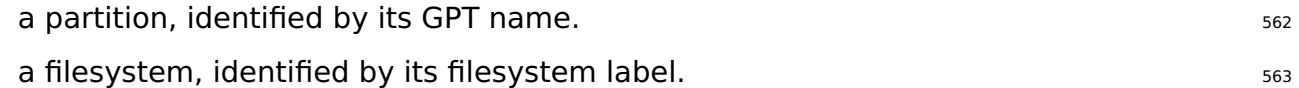

an image file located on the root of any readable filesystem (even an NTFS partition  $564$ of a foreign OS), identified by its filename.

The volume label for overlays must be persistence but it will be ignored unless it con- 565 tains in its root a file named persistence.conf which is used to fully customize the volume's persistence, this is to say, specifying the directories that you want to save in your persistence volume after a reboot. See The persistence.conf file for more details.

Here are some examples of how to prepare a volume to be used for persistence. It can  $_{566}$ be, for instance, an ext4 partition on a hard disk or on a usb key created with, e.g.:

```
# mkfs . ext4 -L persistence / dev / sdb1
```
See also Using the space left on a USB stick. See also Using the season of the season of the season of the sea

If you already have a partition on your device, you could just change the label with one 569 of the following:

570

567

# tune2fs -L persistence / dev / sdb1 # for ext2 ,3 ,4 filesystems

Here's an example of how to create an ext4-based image file to be used for persis-  $\frac{571}{2}$ tence:

```
572
```

```
$ dd if =/ dev / null of = persistence bs =1 count =0 seek =1 G # for a 1 GB sized image file
$ / sbin / mkfs . ext4 -F persistence
```
Once the image file is created, as an example, to make /usr persistent but only saving  $573$ the changes you make to that directory and not all the contents of /usr, you can use the "union" option. If the image file is located in your home directory, copy it to the root of your hard drive's filesystem and mount it in /mnt as follows:

574

576

```
# cp persistence /
# mount -t ext4 / persistence / mnt
```
Then, create the persistence.conf file adding content and unmount the image file.  $\frac{575}{2}$ 

```
# echo "/ usr union " >> / mnt / persistence . conf
# umount / mnt
```
Now, reboot into your live medium with the boot parameter "persistence".  $\frac{577}{2}$ 

#### **The persistence.conf file** <sup>578</sup>

A volume with the label persistence must be configured by means of the persistence.conf 579 file to make arbitrary directories persistent. That file, located on the volume's filesystem root, controls which directories it makes persistent, and in which way.

How custom overlay mounts are configured is described in full detail in the persis-  $580$ tence.conf(5) man page, but a simple example should be sufficient for most uses. Let's say we want to make our home directory and APT cache persistent in an ext4 filesystem on the /dev/sdb1 partition:
```
# mkfs . ext4 -L persistence / dev / sdb1
# mount -t ext4 / dev / sdb1 / mnt
# echo "/ home " >> / mnt / persistence . conf
# echo "/ var / cache / apt " >> / mnt / persistence . conf
# umount / mnt
```
Then we reboot. During the first boot the contents of /home and /var/cache/apt will  $582$ be copied into the persistence volume, and from then on all changes to these directories will live in the persistence volume. Please note that any paths listed in the persistence.conf file cannot contain white spaces or the special . and .. path components. Also, neither /lib, /lib/live (or any of their sub-directories) nor / can be made persistent using custom mounts. As a workaround for this limitation you can add / union to your persistence.conf file to achieve full persistence.

#### **Using more than one persistence store 50 and 10 and 10 and 10 and 10 and 10 and 10 and 10 and 10 and 10 and 10**

There are different methods of using multiple persistence store for different use cases. <sub>584</sub> For instance, using several volumes at the same time or selecting only one, among various, for very specific purposes.

Several different custom overlay volumes (with their own persistence.conf files) can be 585 used at the same time, but if several volumes make the same directory persistent, only one of them will be used. If any two mounts are "nested" (i.e. one is a sub-directory of the other) the parent will be mounted before the child so no mount will be hidden by the other. Nested custom mounts are problematic if they are listed in the same persistence.conf file. See the persistence.conf(5) man page for how to handle that case if you really need it (hint: you usually don't).

One possible use case: If you wish to store the user data i.e. /home and the superuser  $586$ data i.e. /root in different partitions, create two partitions with the persistence label and add a persistence.conf file in each one like this, # echo "/home" > persistence.conf for the first partition that will save the user's files and # echo "/root" > persistence.conf for the second partition which will store the superuser's files. Finally, use the persistence boot parameter.

If a user would need multiple persistence store of the same type for different loca-  $587$ tions or testing, such as private and work, the boot parameter persistence-label used in conjunction with the boot parameter persistence will allow for multiple but unique persistence media. An example would be if a user wanted to use a persistence partition labeled private for personal data like browser bookmarks or other types, they would use the boot parameters: persistence persistence-label=private. And to store work related data, like documents, research projects or other types, they would use the boot parameters: persistence persistence-label=work.

It is important to remember that each of these volumes, private and work, also needs  $588$ a persistence.conf file in its root. The live-boot man page contains more information about how to use these labels with legacy names.

#### **Using persistence with encryption**  $\frac{1}{2}$  subsequently  $\frac{1}{2}$  subsequently  $\frac{1}{2}$  subsequently  $\frac{1}{2}$

Using the persistence feature means that some sensible data might get exposed to  $\frac{590}{2}$ risk. Especially if the persistent data is stored on a portable device such as a usb stick or an external hard drive. That is when encryption comes in handy. Even if the entire procedure might seem complicated because of the number of steps to be taken, it is really easy to handle encrypted partitions with live-boot. In order to use **luks**, which is the supported encryption type, you need to install cryptsetup both on the machine you are creating the encrypted partition with and also in the live system you are going to use the encrypted persistent partition with.

To install cryptsetup on your machine:  $\frac{1}{3}$  subsetsed by the set of the set of the set of the set of the set of the set of the set of the set of the set of the set of the set of the set of the set of the set of the se

# apt - get install cryptsetup

```
To install cryptsetup in your live system, add it to your package-lists: The same same same same same same sam
```

```
$ lb config
$ echo " cryptsetup " > config / package - lists / encryption . list . chroot
```
Once you have your live system with *cryptsetup*, you basically only need to create a s95 new partition, encrypt it and boot with the persistence and persistence-encryption=luks parameters. We could have already anticipated this step and added the boot parameters following the usual procedure:

596

592

594

\$ lb config -- bootappend - live " boot = live components persistence persistence - encryption = luks "

Let's go into the details for all of those who are not familiar with encryption. In the  $597$ following example we are going to use a partition on a usb stick which corresponds to /dev/sdc2. Please be warned that you need to determine which partition is the one you are going to use in your specific case.

The first step is plugging in your usb stick and determine which device it is. The recom- 598 mended method of listing devices in live-manual is using ls -l /dev/disk/by-id. After that, create a new partition and then, encrypt it with a passphrase as follows:

```
# cryptsetup -- verify - passphrase luksFormat / dev / sdc2
```
Then open the luks partition in the virtual device mapper. Use any name you like. We  $\,$   $_{\rm 600}$ use **live** here as an example:

601

599

# cryptsetup luksOpen / dev / sdc2 live

The next step is filling the device with zeros before creating the filesystem:  $\frac{602}{602}$ 

603

605

607

609

611

613

# dd if =/ dev / zero of =/ dev / mapper / live

Now, we are ready to create the filesystem. Notice that we are adding the label  $_{604}$ persistence so that the device is mounted as persistence store at boot time.

# mkfs . ext4 -L persistence / dev / mapper / live

To continue with our setup, we need to mount the device, for example in  $\mathcal{L}_{\text{mat}}$ 

# mount / dev / mapper / live / mnt

And create the persistence.conf file in the root of the partition. This is, as explained  $\frac{1}{608}$ before, strictly necessary. See The persistence.conf file.

# echo "/ union" > /mnt/persistence.conf

Then unmount the mount point:  $\frac{610}{610}$ 

# umount / mnt

And optionally, although it might be a good way of securing the data we have just  $_{612}$ added to the partition, we can close the device:

# cryptsetup luksClose live

Let's summarize the process. So far, we have created an encryption capable live sys-  $614$ tem, which can be copied to a usb stick as explained in Copying an ISO hybrid image to a USB stick. We have also created an encrypted partition, which can be located in the same usb stick to carry it around and we have configured the encrypted partition to be used as persistence store. So now, we only need to boot the live system. At boot time, live-boot will prompt us for the passphrase and will mount the encrypted partition to be used for persistence.

# **Customizing the binary image**

# **Customizing the binary image example 20 and 10 and 10 and 10 and 10 and 10 and 10 and 10 and 10 and 10 and 10 and 10 and 10 and 10 and 10 and 10 and 10 and 10 and 10 and 10 and 10 and 10 and 10 and 10 and 10 and 10 and 10**

# **Bootloaders** <sup>617</sup>

live-build uses syslinux and some of its derivatives (depending on the image type) as  $\sigma_{\text{B}}$ bootloaders by default. They can be easily customized to suit your needs.

In order to use a full theme, copy /usr/share/live/build/bootloaders into config/bootloaders <sup>619</sup> and edit the files in there. If you do not want to bother modifying all supported bootloader configurations, only providing a local customized copy of one of the bootloaders, e.g. **isolinux** in config/bootloaders/isolinux is enough too, depending on your use case.

When modifying one of the default themes, if you want to use a personalized back-  $_{620}$ ground image that will be displayed together with the boot menu, add a splash.png picture of 640x480 pixels. Then, remove the splash.svg file.

There are many possibilities when it comes to making changes. For instance, syslinux  $_{621}$ derivatives are configured by default with a timeout of 0 (zero) which means that they will pause indefinitely at their splash screen until you press a key.

To modify the boot timeout of a default iso-hybrid image just edit a default **isolinux.cfg** 622 file specifying the timeout in units of 1/10 seconds. A modified **isolinux.cfg** to boot after five seconds would be similar to this:

623

```
include menu . cfg
default vesamenu . c32
prompt 0
timeout 50
```
# **ISO metadata** <sup>624</sup>

When creating an ISO9660 binary image, you can use the following options to add  $_{625}$ various textual metadata for your image. This can help you easily identify the version or configuration of an image without booting it.

 $LB\_ISO_APPLICATION/-iso-application NAME: This should describe the application that  $626$$ will be on the image. The maximum length for this field is 128 characters.

LB\_ISO\_PREPARER/-iso-preparer NAME: This should describe the preparer of the image,  $627$ usually with some contact details. The default for this option is the live-build version you are using, which may help with debugging later. The maximum length for this field is 128 characters.

LB\_ISO\_PUBLISHER/-iso-publisher NAME: This should describe the publisher of the im- 628 age, usually with some contact details. The maximum length for this field is 128 characters.

LB\_ISO\_VOLUME/-iso-volume NAME: This should specify the volume ID of the image. This 629 is used as a user-visible label on some platforms such as Windows and Apple Mac OS. The maximum length for this field is 32 characters.

# **Customizing Debian Installer**

# **Customizing Debian Installer Customizing Debian Installer 631**

Live system images can be integrated with Debian Installer. There are a number of  $_{632}$ different types of installation, varying in what is included and how the installer operates.

Please note the careful use of capital letters when referring to the "Debian Installer"  $633$ in this section - when used like this we refer explicitly to the official installer for the Debian system, not anything else. It is often seen abbreviated to "d-i".

# **Types of Debian Installer** 634

The three main types of installer are: **635** and the state of the state of the state of the state of the state of the state of the state of the state of the state of the state of the state of the state of the state of the

**"Normal" Debian Installer**: This is a normal live system image with a separate <sup>636</sup> kernel and initrd which (when selected from the appropriate bootloader) launches into a standard Debian Installer instance, just as if you had downloaded a CD image of Debian and booted it. Images containing a live system and such an otherwise independent installer are often referred to as "combined images".

On such images, Debian is installed by fetching and installing .deb packages using 637 debootstrap, from local media or some network-based network, resulting in a default Debian system being installed to the hard disk.

This whole process can be preseeded and customized in a number of ways; see the  $\sigma_{638}$ relevant pages in the Debian Installer manual for more information. Once you have a working preseeding file, live-build can automatically put it in the image and enable it for you.

**"Live" Debian Installer**: This is a live system image with a separate kernel and initrd 639 which (when selected from the appropriate bootloader) launches into an instance of the Debian Installer.

Installation will proceed in an identical fashion to the "normal" installation described  $_{640}$ above, but at the actual package installation stage, instead of using *debootstrap* to fetch and install packages, the live filesystem image is copied to the target. This is achieved with a special udeb called live-installer.

After this stage, the Debian Installer continues as normal, installing and configuring  $641$ items such as bootloaders and local users, etc.

**Note:** to support both normal and live installer entries in the bootloader of the same 642 live medium, you must disable live-installer by preseeding live-installer/enable=false.

**"Desktop" Debian Installer**: Regardless of the type of Debian Installer included, d-i 643 can be launched from the Desktop by clicking on an icon. This is user friendlier in some situations. In order to make use of this, the debian-installer-launcher package needs to be included.

Note that by default, live-build does not include Debian Installer images in the images, it  $644$ 

needs to be specifically enabled with lb config. Also, please note that for the "Desktop" installer to work, the kernel of the live system must match the kernel d-i uses for the specified architecture. For example:

```
$ lb config -- architectures i386 -- linux - flavours 586 \
         -- debian - installer live
$ echo debian - installer - launcher >> config / package - lists / my . list . chroot
```
### **Customizing Debian Installer by preseeding** <sup>646</sup>

As described in the Debian Installer Manual, Appendix B at rhttps://www.debian.org/releases/stable/i386/apb.htm , "Preseeding provides a way to set answers to questions asked during the installation process, without having to manually enter the answers while the installation is running. This makes it possible to fully automate most types of installation and even offers some features not available during normal installations." This kind of customization is best accomplished with live-build by placing the configuration in a preseed.cfg file included in config/includes.installer/. For example, to preseed setting the locale to en\_US:

```
$ echo "d-i debian-installer/locale string en_US" \
        >> config / includes . installer / preseed . cfg
```
# **Customizing Debian Installer content** extended and state of  $\frac{649}{649}$

For experimental or debugging purposes, you might want to include locally built  $d-i$  650 component udeb packages. Place these in config/packages.binary/ to include them in the image. Additional or replacement files and directories may be included in the installer initrd as well, in a similar fashion to Live/chroot local includes, by placing the material in config/includes.installer/.

 $\mathsf{git}$  $\mathsf{git}$  $\mathsf{git}$  and  $\mathsf{git}$ 

648

# Projekt

# **Contributing to the project**

# **Contributing to the project Contributing to the project**

When submitting a contribution, please clearly identify its copyright holder and include  $654$ any applicable licensing statement. Note that to be accepted, the contribution must be licensed under the same license as the rest of the documents, namely, GPL version 3 or later.

Contributions to the project, such as translations and patches, are greatly welcome. 655 Anyone can directly commit to the repositories, however, we ask you to send bigger changes to the mailing list to discuss them first. See the section Contact for more information.

The  $$$ {project} uses Git as version control system and source code management. As  $656$ explained in Git repositories there are two main development branches: **debian** and **debian-next**. Everybody can commit to the debian-next branches of the live-boot, live-build, live-config, live-images, live-manual and live-tools repositories.

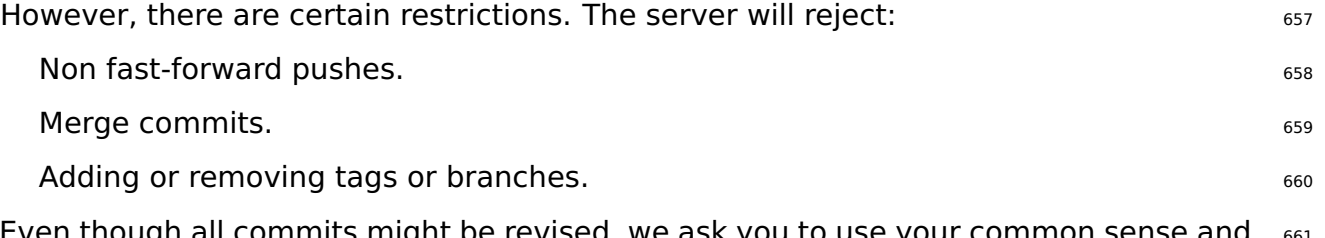

Even though all commits might be revised, we ask you to use your common sense and <sup>661</sup> make good commits with good commit messages.

Write commit messages that consist of complete, meaningful sentences in English, 662 starting with a capital letter and ending with a full stop. Usually, these will start with the form "Fixing/Adding/Removing/Correcting/Translating/...".

Write good commit messages. The first line must be an accurate summary of the 663 contents of the commit which will be included in the changelog. If you need to make some further explanations, write them below leaving a blank line after the first one and then another blank line after each paragraph. Lines of paragraphs should not exceed 80 characters in length.

Commit atomically, this is to say, do not mix unrelated things in the same commit.  $664$ Make one different commit for each change you make.

# **Making changes** 665

In order to push to the repositories, you must follow the following procedure. Here we  $666$ use live-manual as an example so replace it with the name of the repository you want to work with. For detailed information on how to edit live-manual see Contributing to this document.

Fetch the public commit key: 667

```
$ mkdir -p ~/. ssh / keys
$ wget http :// live - systems . org / other / keys / git@live - systems . org -O ~/. ssh / keys / git@live - systems .←-
    org
$ wget http :// live - systems . org / other / keys / git@live - systems . org . pub -O ~/. ssh / keys / git@live -←-
    systems . org . pub
$ chmod 0600 ~/. ssh / keys / git@live - systems . org *
```
Add the following section to your openssh-client config:  $669$ 

```
$ cat >> ~/. ssh / config << EOF
Host live - systems . org
    Hostname live - systems . org
    User git
    IdentitiesOnly yes
    IdentityFile ~/. ssh / keys / git@live - systems . org
EOF
```
Check out a clone of live-manual through ssh: 671

```
$ git clone git@live - systems . org :/ live - manual . git
$ cd live - manual && git checkout debian - next
```
Make sure you have Git author and email set: example and the state of  $\frac{673}{673}$ 

```
$ git config user . name " John Doe "
$ git config user . email john@example . org
```
**Important:** Remember that you should commit any changes on the **debian-next** 675 branch.

Make your changes. In this example you would first write a new section dealing  $676$ with applying patches and then prepare to commit adding the files and writing your commit message like this:

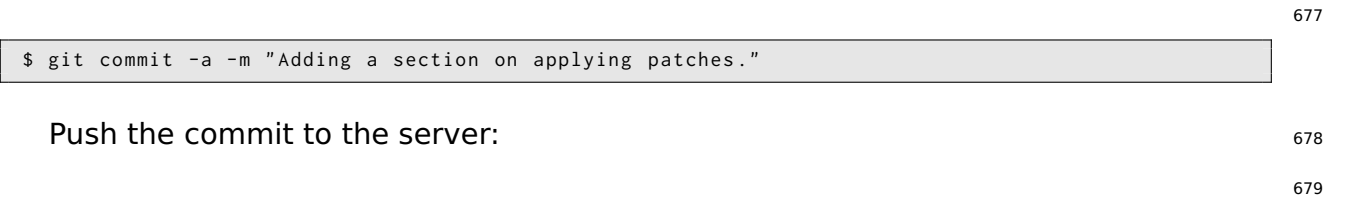

\$ git push

670

672

# **Reporting bugs**

# **Reporting bugs** 681

Live systems are far from being perfect, but we want to make it as close as possible to  $\frac{682}{682}$ perfect - with your help. Do not hesitate to report a bug. It is better to fill a report twice than never. However, this chapter includes recommendations on how to file good bug reports.

For the impatient: 683

Always check first the image status updates on our homepage at F<http://live-systems.org/>upset for known issues.

Before submitting a bug report always try to reproduce the bug with the **most recent** 685 **versions** of the branch of live-build, live-boot, live-config and live-tools that you're using (like the newest 4.x version of live-build if you're using live-build 4).

Try to give **as specific information as possible** about the bug. This includes 686 (at least) the version of live-build, live-boot, live-config, and live-tools used and the distribution of the live system you are building.

# **Known issues** 687

Since Debian **testing** and Debian **unstable** distributions are moving targets, when 688 you specify either of them as the target system distribution, a successful build may not always be possible.

If this causes too much difficulty for you, do not build a system based on **testing** or **un-** <sup>689</sup> **stable**, but rather, use **stable**. live-build always defaults to the **stable** release.

Currently known issues are listed under the section 'status' on our homepage at rhttp://live699ystems.org .

It is out of the scope of this manual to train you to correctly identify and fix problems  $691$ in packages of the development distributions, however, there are two things you can always try: If a build fails when the target distribution is **testing**, try **unstable**. If **unstable** does not work either, revert to **testing** and pin the newer version of the failing package from **unstable** (see APT pinning for details).

# **Rebuild from scratch** <sup>692</sup>

To ensure that a particular bug is not caused by an uncleanly built system, please  $\frac{693}{2}$ always rebuild the whole live system from scratch to see if the bug is reproducible.

# **Use up-to-date packages** 694

Using outdated packages can cause significant problems when trying to reproduce 695

(and ultimately fix) your problem. Make sure your build system is up-to-date and any packages included in your image are up-to-date as well.

# **Collect information** <sup>696</sup>

709

Please provide enough information with your report. Include, at least, the exact version  $697$ of live-build where the bug is encountered and the steps to reproduce it. Please use your common sense and provide any other relevant information if you think that it might help in solving the problem.

To make the most out of your bug report, we require at least the following informa- <sup>698</sup> tion:

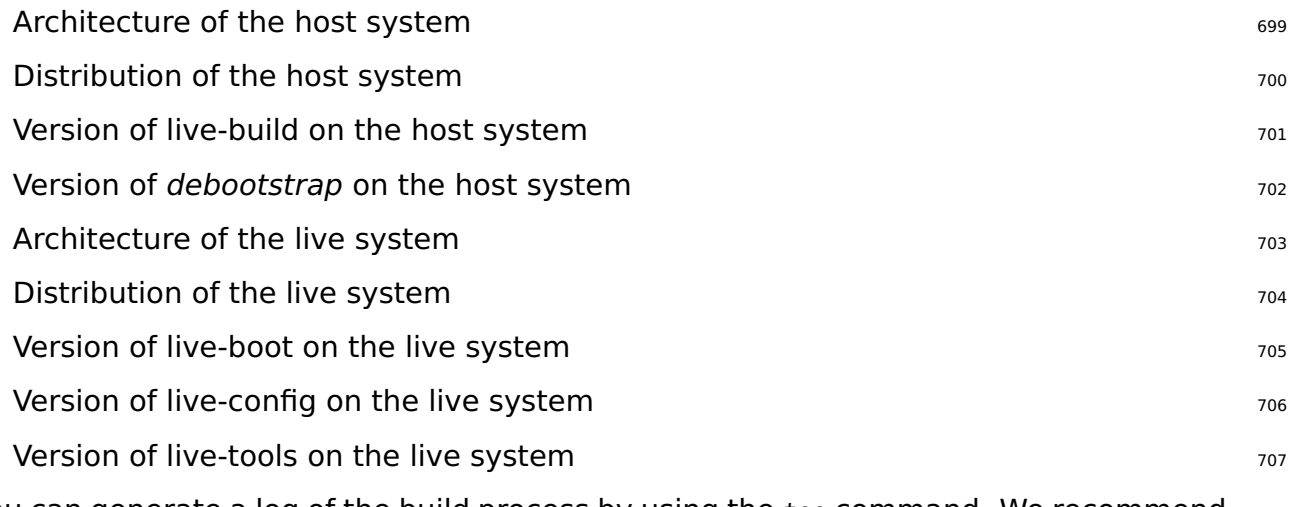

You can generate a log of the build process by using the tee command. We recommend  $_{708}$ doing this automatically with an auto/build script (see Managing a configuration for details).

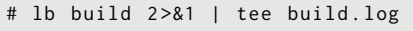

At boot time, live-boot and live-config store their logfiles in /var/log/live/. Check them  $_{710}$ for error messages.

Additionally, to rule out other errors, it is always a good idea to tar up your config/  $711$ directory and upload it somewhere (do **not** send it as an attachment to the mailing list), so that we can try to reproduce the errors you encountered. If this is difficult (e.g. due to size) you can use the output of lb config –dump which produces a summary of your config tree (i.e. lists files in subdirectories of config/ but does not include them).

Remember to send in any logs that were produced with English locale settings, e.g. run  $_{712}$ your live-build commands with a leading LC\_ALL=C or LC\_ALL=en\_US.

# **Isolate the failing case if possible**  $713$

If possible, isolate the failing case to the smallest possible change that breaks. It is not  $714$ always easy to do this so if you cannot manage it for your report, do not worry. However, if you plan your development cycle well, using small enough change sets per iteration, you may be able to isolate the problem by constructing a simpler 'base' configuration that closely matches your actual configuration plus just the broken change set added to it. If you have a hard time sorting out which of your changes broke, it may be that you are including too much in each change set and should develop in smaller increments.

### **Use the correct package to report the bug against**  $\frac{715}{715}$

If you do not know what component is responsible for the bug or if the bug is a gen- $716$ eral bug concerning live systems, you can fill a bug against the debian-live pseudopackage.

However, we would appreciate it if you try to narrow it down according to where the  $\frac{717}{212}$ bug appears.

#### **At build time while bootstrapping The Contract of the Contract of the Contract of the Contract of the Contract of the Contract of the Contract of the Contract of the Contract of the Contract of the Contract of the Contrac**

live-build first bootstraps a basic Debian system with *debootstrap*. If a bug appears  $719$ here, check if the error is related to a specific Debian package (most likely), or if it is related to the bootstrapping tool itself.

In both cases, this is not a bug in the live system, but rather in Debian itself and  $_{720}$ probably we cannot fix it directly. Please report such a bug against the bootstrapping tool or the failing package.

### **At build time while installing packages** <sup>721</sup>

live-build installs additional packages from the Debian archive and depending on the  $_{722}$ Debian distribution used and the daily archive state, it can fail. If a bug appears here, check if the error is also reproducible on a normal system.

If this is the case, this is not a bug in the live system, but rather in Debian - please  $_{723}$ report it against the failing package. Running debootstrap separately from the Live system build or running lb bootstrap –debug will give you more information.

Also, if you are using a local mirror and/or any sort of proxy and you are experiencing a  $724$ problem, please always reproduce it first by bootstrapping from an official mirror.

#### **At boot time** 725

If your image does not boot, please report it to the mailing list together with the in- $726$ 

formation requested in Collect information. Do not forget to mention, how/when the image failed exactly, whether using virtualization or real hardware. If you are using a virtualization technology of any kind, please always run it on real hardware before reporting a bug. Providing a screenshot of the failure is also very helpful.

#### **At run time** <sup>727</sup>

If a package was successfully installed, but fails while actually running the Live system,  $_{728}$ this is probably a bug in the live system. However:

### **Do the research** <sup>729</sup>

Before filing the bug, please search the web for the particular error message or symp-  $_{730}$ tom you are getting. As it is highly unlikely that you are the only person experiencing a particular problem. There is always a chance that it has been discussed elsewhere and a possible solution, patch, or workaround has been proposed.

You should pay particular attention to the live systems mailing list, as well as the home-  $731$ page, as these are likely to contain the most up-to-date information. If such information exists, always include the references to it in your bug report.

In addition, you should check the current bug lists for live-build, live-boot, live-config  $732$ and live-tools to see whether something similar has already been reported.

# **Where to report bugs** 733

The  $\S$ {project} keeps track of all bugs in the Bug Tracking System (BTS). For information  $734$ on how to use the system, please see 「<https://bugs.debian.org/>」. You can also submit the bugs by using the reportbug command from the package with the same name.

In general, you should report build time errors against the live-build package, boot time  $\frac{735}{2}$ errors against live-boot, and run time errors against live-config. If you are unsure of which package is appropriate or need more help before submitting a bug report, please report it against the debian-live pseudo-package. We will then take care about it and reassign it where appropriate.

Please note that bugs found in distributions derived from Debian (such as Ubuntu and  $736$ others) should **not** be reported to the Debian BTS unless they can be also reproduced on a Debian system using official Debian packages.

# **Coding Style**

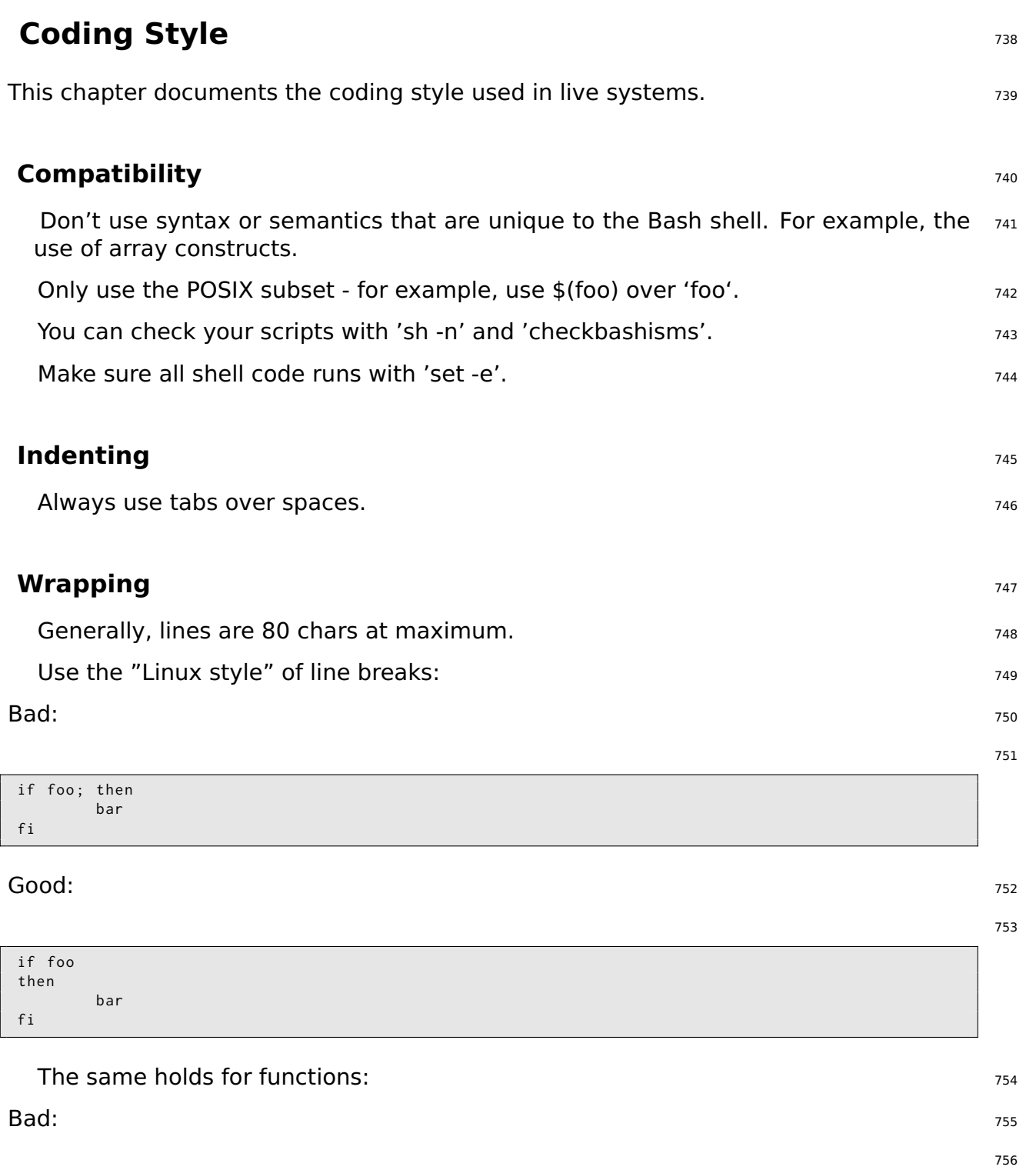

#### **Live Systems Handbuch**

fi

foobar

#### $\mathsf{Good}\colon$

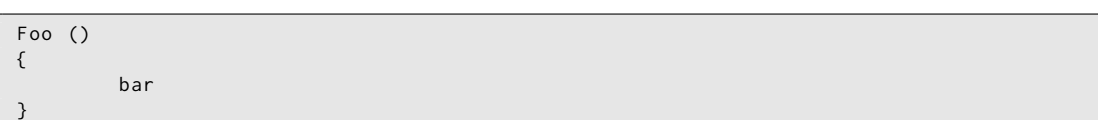

# **Variables** 759 Variables are always in capital letters. The matrix of the state of the state of the state of the state of the state of the state of the state of the state of the state of the state of the state of the state of the state o Variables used in live-build always start with LB\_ prefix. The mass of the state of the state of the vertex of the vertex of the vertex of the vertex of the vertex of the vertex of the vertex of the vertex of the vertex of Internal temporary variables in live-build should start with the  $_{762}$ \_LB\_ prefix. Local variables start with live-build Theorem and Theorem 2003 States of the Theorem 2003 States and The Theorem 2003 \_ \_LB\_ prefix. Variables in connection to a boot parameter in live-config start with LIVE\_. All other variables in live-config start with \_ prefix. The matrix of the control of the control of the control of the control of the control of the control of the control of the control of the control of the control of th Use braces around variables; e.g. write  $$$ {FOO} instead of  $$F00$ . 766 Always protect variables with quotes to respect potential whitespaces: write " $\frac{1}{2}$   $\frac{1}{67}$   $\frac{1}{767}$ not \${FOO}. For consistency reasons, always use quotes when assigning values to variables:  $\frac{768}{768}$  $\mathsf{Bad:} \hspace{25mm}$ 770 FOO = bar **Good:** 771 772  $F00 = "bar"$ If multiple variables are used, quote the full expression: The multiple variables are used, quote the full expression:  $Bad:$ 775 if [ -f " \$ { FOO }"/ foo /" \$ { BAR }"/ bar ] then

**Good:** 776

```
if [ -f " $ { FOO }/ foo / $ { BAR }/ bar " ]
then
          foobar
fi
```
# **Miscellaneous** 778

Use " $\vert$ " (without the surround quotes) as a separator in calls to sed, e.g. "sed -e  $\frac{779}{2}$ 's|foo|bar|'" (without "").

Don't use the test command for comparisons or tests, use "[" "]" (without ""); e.g. 780 "if  $[-x \text{ /bin/foo }]; \ldots"$  and not "if test -x /bin/foo; ...".

Use case wherever possible over test, as it's easier to read and faster in execution. 781

Use capitalized names for functions to limit messing with the users environment.  $782$ 

# Projektabläufe

# **Procedures** 784

This chapter documents the procedures within the  $\frac{1}{2}$  (project) for various tasks that  $785$ need cooperation with other teams in Debian.

# **Major Releases** 786

Releasing a new stable major version of Debian includes a lot of different teams working  $787$ together to make it happen. At some point, the Live team comes in and builds live system images. The requirements to do this are:

A mirror containing the released versions for the debian and debian-security archives <sub>788</sub> which the debian-live buildd can access.

The names of the image need to be known (e.g. debian-live-VERSION-ARCH-FLAVOUR.iso). <sup>789</sup>

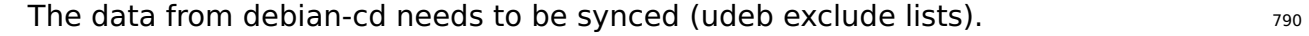

Images are built and mirrored on cdimage.debian.org. The magnetic contract of the state of the state of the sta

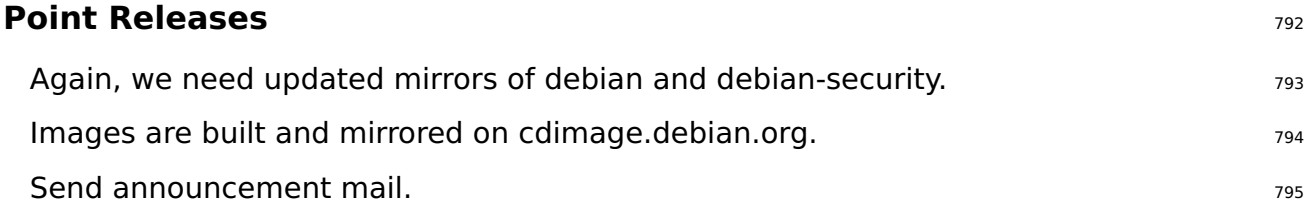

### **Last Point Release of a Debian Release** <sup>796</sup>

Remember to adjust both chroot and binary mirrors when building the last set of  $797$ images for a Debian release after it has been moved away from ftp.debian.org to archive.debian.org. That way, old prebuilt live images are still useful without user modifications.

#### **Point release announcement template** The Theorem 2008 of  $\frac{798}{798}$

An announcement mail for point releases can be generated using the template below  $\frac{799}{2}$ and the following command:

```
$ sed \setminus-e 's | @MAJOR@ |9.0| g' \
    -e 's | @MINOR@ | 9.0.1 | g' \
     -e 's | @CODENAME@ | stretch |g' \
    -e 's | @ANNOUNCE@ |2017/ msgXXXXX . html |g'
```
Please check the mail carefully before sending and pass it to others for proof-reading.  $\qquad \qquad$   $\qquad$   $\qquad$ 

```
802
```

```
Updated Live @MAJOR@: @MINOR@ released
The Live Systems Project is pleased to announce the @MINOR@ update of the
Live images for the stable distribution Debian @MAJOR@ (codename "@CODENAME@").
The images are available for download at :
  < http :// live - systems . org / cdimage / release / current / >
and later at :
  < http :// cdimage . debian . org / cdimage / release / current - live / >
This update includes the changes of the Debian @MINOR@ release :
  < https :// lists . debian . org / debian - announce / @ANNOUNCE@ >
Additionally it includes the following Live - specific changes :
 * [ INSERT LIVE - SPECIFIC CHANGE HERE ]
 * [ INSERT LIVE - SPECIFIC CHANGE HERE ]
 * [ LARGER ISSUES MAY DESERVE THEIR OWN SECTION ]
About Live Systems
------------------
The Live Systems Project produces the tools used to build official
live systems and the official live images themselves for Debian .
About Debian
------------
The Debian Project is an association of Free Software developers who
volunteer their time and effort in order to produce the completely free
operating system Debian .
Contact Information
-------------------
For further information, please visit the Live Systems web pages at
< http :// live - systems . org / > , or contact the Live Systems team at
< debian - live@lists . debian . org >.
```
# **Git repositories**

# **Git repositories** <sup>804</sup>

The list of all the available repositories of the \${project} can be found at  $\lceil$  rhttp://live-systems.orgpsgitweb/ . The project's git URLs have the form: protocol://live-systems.org/git/repository. Thus, in order to clone live-manual read-only, launch:

\$ git clone git :// live - systems . org / git / live - manual . git

 $\mathsf{Or}_{\mathsf{r}}$  and  $\mathsf{r}_{\mathsf{r}}$  are set  $\mathsf{r}_{\mathsf{r}}$  and  $\mathsf{r}_{\mathsf{r}}$  are set  $\mathsf{r}_{\mathsf{r}}$  and  $\mathsf{r}_{\mathsf{r}}$  are set  $\mathsf{r}_{\mathsf{r}}$  and  $\mathsf{r}_{\mathsf{r}}$  are set  $\mathsf{r}_{\mathsf{r}}$  and  $\mathsf{r}_{\mathsf{r}}$  are set  $\mathsf{r}_{\mathsf{$ 

\$ git clone https :// live - systems . org / git / live - manual . git

 $\mathsf{Or}_{\boldsymbol{\cdot}}$  and  $\mathsf{For}_{\boldsymbol{\cdot}}$ 

\$ git clone http :// live - systems . org / git / live - manual . git

The cloning addresses with write permission have the form: git@live-systems.org:/repository.

So, again, to clone live-manual over ssh you must type:  $\frac{1}{812}$ 

\$ git clone git@live - systems . org : live - manual . git

The git tree is made up of several different branches. The **debian** and the **debian-** <sup>814</sup> **next** branches are particularly noteworthy because they contain the actual work that will eventually be included in each new release.

After cloning any of the existing repositories, you will be on the **debian** branch. This is  $_{815}$ appropriate to take a look at the state of the project's latest release but before starting work it is crucial to switch to the **debian-next** branch. To do so:

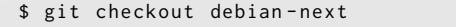

The **debian-next** branch, which is not always fast-forward, is where all the changes  $817$ are committed first before being merged into the **debian** branch. To make an analogy, it is like a testing ground. If you are working on this branch and need to pull, you will have to do a git pull –rebase so that your local modifications are staged while pulling from the server and then your changes will be put on top of it all.

# **Handling multiple repositories** 818

If you intend to clone several of the live systems repositories and want to switch to the  $\frac{819}{2}$ **debian-next** branch right away to check the latest code, write a patch or contribute

816

806

808

810

with a translation you ought to know that the git server provides a mrconfig file to ease the handling of multiple repositories. In order to use it you need to install the mr package and after that, launch:

\$ mr bootstrap http :// live - systems . org / other / mr / mrconfig

This command will automatically clone and checkout to the **debian-next** branch the de-  $_{821}$ velopment repositories of the Debian packages produced by the project. These include, among others, the live-images repository, which contains the configurations used for the prebuilt images that the project publishes for general use. For more information on how to use this repository, see Clone a configuration published via Git

# **Beispiele**

# **Beispiele**

# **Examples** 824

This chapter covers example builds for specific use cases with live systems. If you are  $825$ new to building your own live system images, we recommend you first look at the three tutorials in sequence, as each one teaches new techniques that will help you use and understand the remaining examples.

# **Using the examples** <sup>826</sup>

To use these examples you need a system to build them on that meets the require-  $_{827}$ ments listed in Requirements and has live-build installed as described in Installing livebuild.

Note that, for the sake of brevity, in these examples we do not specify a local mirror  $\frac{1}{828}$ to use for the build. You can speed up downloads considerably if you use a local mirror. You may specify the options when you use lb config, as described in Distribution mirrors used at build time, or for more convenience, set the default for your build system in /etc/live/build.conf. Simply create this file and in it, set the corresponding LB\_MIRROR\_\* variables to your preferred mirror. All other mirrors used in the build will be defaulted from these values. For example:

```
829
```
LB\_MIRROR\_BOOTSTRAP =" http :// mirror / debian /" LB\_MIRROR\_CHROOT\_SECURITY =" http :// mirror / debian - security /" LB\_MIRROR\_CHROOT\_BACKPORTS =" http :// mirror / debian - backports /"

# **Tutorial 1: A default image** <sup>830</sup>

**Use case:** Create a simple first image, learning the basics of live-build.  $831$ 

In this tutorial, we will build a default ISO hybrid live system image containing only  $_{832}$ base packages (no Xorg) and some live system support packages, as a first exercise in using live-build.

You can't get much simpler than this:  $\frac{833}{2}$ 

\$ mkdir tutorial1 ; cd tutorial1 ; lb config

Examine the contents of the config/ directory if you wish. You will see stored here a  $835$ skeletal configuration, ready to customize or, in this case, use immediately to build a default image.

Now, as superuser, build the image, saving a log as you build with tee.  $\qquad \qquad$   $\qquad \qquad$   $\qquad$   $\qquad$ 

837

834

# lb build 2>&1 | tee build.log

Assuming all goes well, after a while, the current directory will contain live-image-i386.hybraid.iso. This ISO hybrid image can be booted directly in a virtual machine as described in Testing an ISO image with Qemu and Testing an ISO image with VirtualBox, or else imaged onto optical media or a USB flash device as described in Burning an ISO image to a physical medium and Copying an ISO hybrid image to a USB stick, respectively.

### **Tutorial 2: A web browser utility 839 and 10 and 10 and 10 and 10 and 10 and 10 and 10 and 10 and 10 and 10 and 10 and 10 and 10 and 10 and 10 and 10 and 10 and 10 and 10 and 10 and 10 and 10 and 10 and 10 and 10 and 10 a**

**Use case:** Create a web browser utility image, learning how to apply customiza- 840 tions.

In this tutorial, we will create an image suitable for use as a web browser utility, serving  $_{841}$ as an introduction to customizing live system images.

842

845

```
$ mkdir tutorial2
$ cd tutorial2
$ lb config
$ echo " task - lxde - desktop iceweasel " >> config / package - lists / my . list . chroot
```
Our choice of LXDE for this example reflects our desire to provide a minimal desktop  $_{843}$ environment, since the focus of the image is the single use we have in mind, the web browser. We could go even further and provide a default configuration for the web browser in config/includes.chroot/etc/iceweasel/profile/, or additional support packages for viewing various kinds of web content, but we leave this as an exercise for the reader.

Build the image, again as superuser, keeping a log as in Tutorial 1: 844

# lb build 2>&1 | tee build.log

Again, verify the image is OK and test, as in Tutorial 1.  $\frac{1}{846}$ 

### **Tutorial 3: A personalized image 847** 847

**Use case:** Create a project to build a personalized image, containing your favourite <sub>848</sub> software to take with you on a USB stick wherever you go, and evolving in successive revisions as your needs and preferences change.

Since we will be changing our personalized image over a number of revisions, and  $_{849}$ we want to track those changes, trying things experimentally and possibly reverting them if things don't work out, we will keep our configuration in the popular git version control system. We will also use the best practice of autoconfiguration via auto scripts as described in Managing a configuration.

#### **First revision** <sup>850</sup>

```
$ mkdir -p tutorial3 / auto
$ cp / usr / share / doc / live - build / examples / auto /* tutorial3 / auto /
$ cd tutorial3
```
Edit auto/config to read as follows: example and the state of the state of the state of the state state of the state of the state of the state of the state of the state of the state of the state of the state of the state o

#!/ bin / sh lb config noauto \ -- architectures i386 \ -- linux - flavours 686 - pae \ " \$ { @ }"

Perform 1b config to generate the config tree, using the auto/config script you just  $854$ created:

\$ lb config

Now populate your local package list:  $s_{56}$ 

\$ echo " task - lxde - desktop iceweasel xchat " >> config / package - lists / my . list . chroot

First,  $-$ architectures i386 ensures that on our amd64 build system, we build a 32-bit  $\frac{1}{858}$ version suitable for use on most machines. Second, we use –linux-flavours 686-pae because we don't anticipate using this image on much older systems. Third, we have chosen the lxde task metapackage to give us a minimal desktop. And finally, we have added two initial favourite packages: *iceweasel* and xchat.

Now, build the image:  $859$ 

# lb build

Note that unlike in the first two tutorials, we no longer have to type  $2>81$  | tee build. log  $861$ as that is now included in auto/build.

Once you've tested the image (as in Tutorial 1) and are satisfied it works, it's time  $_{862}$ to initialize our git repository, adding only the auto scripts we just created, and then make the first commit:

863

```
$ git init
$ cp / usr / share / doc / live - build / examples / gitignore . gitignore
$ git add .
$ git commit -m " Initial import ."
```
857

855

853

851

### **Second revision** <sup>864</sup>

In this revision, we're going to clean up from the first build, add the  $v/c$  package to our  $\frac{865}{1000}$ configuration, rebuild, test and commit.

The 1b clean command will clean up all generated files from the previous build except  $866$ for the cache, which saves having to re-download packages. This ensures that the subsequent lb build will re-run all stages to regenerate the files from our new configuration.

# lb clean

Now append the v/c package to our local package list in config/package-lists/my.list.chroots:

\$ echo vlc >> config / package - lists / my . list . chroot

Build again: <sup>870</sup>

# lb build

Test, and when you're satisfied, commit the next revision: The state of the state of the state of the state of the sta

\$ git commit -a -m " Adding vlc media player ."

Of course, more complicated changes to the configuration are possible, perhaps adding  $874$ files in subdirectories of config/. When you commit new revisions, just take care not to hand edit or commit the top-level files in config containing  $LB_*$  variables, as these are build products, too, and are always cleaned up by lb clean and re-created with lb config via their respective auto scripts.

We've come to the end of our tutorial series. While many more kinds of customization  $875$ are possible, even just using the few features explored in these simple examples, an almost infinite variety of different images can be created. The remaining examples in this section cover several other use cases drawn from the collected experiences of users of live systems.

# **A VNC Kiosk Client** <sup>876</sup>

**Use case:** Create an image with live-build to boot directly to a VNC server.  $\frac{877}{877}$ 

Make a build directory and create an skeletal configuration inside it, disabling recom- $878$ mends to make a minimal system. And then create two initial package lists: the first one generated with a script provided by live-build named Packages (see Generated package lists), and the second one including xorg, gdm3, metacity and xvnc4viewer.

867

869

871

As explained in Tweaking APT to save space you may need to re-add some recom-  $880$ mended packages to make your image work properly.

An easy way to list recommends is using *apt-cache*. For example: **Example** assessed that the same of the same of the same of the same of the same of the same of the same of the same of the same of the same of the same of

```
$ apt - cache depends live - config live - boot
```
In this example we found out that we had to re-include several packages recommended  $883$ by live-config and live-boot: user-setup to make autologin work and sudo as an essential program to shutdown the system. Besides, it could be handy to add live-tools to be able to copy the image to RAM and eject to eventually eject the live medium. So:

884

882

879

\$ echo " live - tools user - setup sudo eject " > config / package - lists / recommends . list . chroot

After that, create the directory /etc/skel in config/includes.chroot and put a custom ass .xsession in it for the default user that will launch metacity and start xvncviewer, connecting to port 5901 on a server at 192.168.1.2:

886

```
$ mkdir -p config / includes . chroot / etc / skel
$ cat > config / includes . chroot / etc / skel /. xsession << EOF
#!/ bin / sh
/ usr / bin / metacity &
/ usr / bin / xvncviewer 192.168.1.2:1
exit
EOF
```
Build the image: 887

888

# lb build

Enjoy. <sup>889</sup>

### **A base image for a 128MB USB key and Separate 128MB USB key**  $\frac{890}{890}$

**Use case:** Create a default image with some components removed in order to fit on a  $_{891}$ 128MB USB key with a little space left over to use as you see fit.

When optimizing an image to fit a certain media size, you need to understand the trade- $\frac{892}{2}$ offs you are making between size and functionality. In this example, we trim only so much as to make room for additional material within a 128MB media size, but without doing anything to destroy the integrity of the packages contained within, such as the purging of locale data via the localepurge package, or other such "intrusive" optimizations. Of particular note, we use –debootstrap-options to create a minimal system from scratch.

```
$ lb config -- apt - indices false -- apt - recommends false -- debootstrap - options " - - variant = minbase←-
    " -- firmware - chroot false -- memtest none
```
To make the image work properly, we must re-add, at least, two recommended pack-  $894$ ages which are left out by the –apt-recommends false option. See Tweaking APT to save space

\$ echo " user - setup sudo " > config / package - lists / recommends . list . chroot

Now, build the image in the usual way:  $\frac{896}{2}$ 

# lb build 2>&1 | tee build.log

On the author's system at the time of writing this, the above configuration produced  $\frac{1}{898}$ a 110MB image. This compares favourably with the 192MB image produced by the default configuration in Tutorial 1.

Leaving off APT's indices with  $-\text{apt-indices}$  false saves a fair amount of space, the  $\frac{899}{2}$ tradeoff being that you need to do an apt-get update before using apt in the live system. Dropping recommended packages with –apt-recommends false saves some additional space, at the expense of omitting some packages you might otherwise expect to be there. –debootstrap-options "–variant=minbase" bootstraps a minimal system from the start. Not automatically including firmware packages with –firmware-chroot false saves some space too. And finally, –memtest none prevents the installation of a memory tester.

**Note:** A minimal system can also be achieved using hooks, like for example the 900 stripped.hook.chroot hook found in /usr/share/doc/live-build/examples/hooks. It may shave off additional small amounts of space and produce an image of 91MB. However, it does so by removal of documentation and other files from packages installed on the system. This violates the integrity of those packages and that, as the comment header warns, may have unforeseen consequences. That is why using a minimal *debootstrap* is the recommended way of achieving this goal.

# **A localized GNOME desktop and installer** <sup>901</sup>

**Use case:** Create a GNOME desktop image, localized for Switzerland and including an <sub>902</sub>

893

895
installer.

We want to make an iso-hybrid image for i386 architecture using our preferred desktop,  $_{903}$ in this case GNOME, containing all of the same packages that would be installed by the standard Debian installer for GNOME.

Our initial problem is the discovery of the names of the appropriate language tasks.  $_{904}$ Currently, live-build cannot help with this. While we might get lucky and find this by trial-and-error, there is a tool, grep-dctrl, which can be used to dig it out of the task descriptions in tasksel-data, so to prepare, make sure you have both of those things:

```
# apt-get install dctrl-tools tasksel-data
```
Now we can search for the appropriate tasks, first with:  $_{906}$ 

907

905

```
$ grep - dctrl - FTest - lang de / usr / share / tasksel / descs / debian - tasks . desc - sTask
Task : german
```
By this command, we discover the task is called, plainly enough, german. Now to find  $_{908}$ the related tasks:

909

```
$ grep - dctrl - FEnhances german / usr / share / tasksel / descs / debian - tasks . desc - sTask
Task : german - desktop
Task : german - kde - desktop
```
At boot time we will generate the **de CH.UTF-8** locale and select the **ch** keyboard <sub>910</sub> layout. Now let's put the pieces together. Recalling from Using metapackages that task metapackages are prefixed task-, we just specify these language boot parameters, then add standard priority packages and all our discovered task metapackages to our package list as follows:

911

```
$ mkdir live - gnome - ch
$ cd live - gnome - ch
$ lb config \
    -a i386 \
    --bootappend-live "boot=live components locales=de_CH.UTF-8 keyboard-layouts=ch" \
     -- debian - installer live
$ echo '! Packages Priority standard ' > config / package - lists / standard . list . chroot
$ echo task - gnome - desktop task - german task - german - desktop >> config / package - lists / desktop . list .←-
    chroot
$ echo debian - installer - launcher >> config / package - lists / installer . list . chroot
```
Note that we have included the *debian-installer-launcher* package to launch the in- $_{912}$ staller from the live desktop. The 586 kernel flavour, which is currently necessary for the launcher to work properly, will be included by default.

# **Anhang**

913

# **Style guide**

914

## **Style guide** 915

#### **Guidelines for authors** <sup>916</sup>

This section deals with some general considerations to be taken into account when writ-  $_{917}$ ing technical documentation for live-manual. They are divided into linguistic features and recommended procedures.

**Note:** Authors should first read Contributing to this document 918

#### **Linguistic features** <sup>919</sup>

#### Use plain English <sup>920</sup>

Keep in mind that a high percentage of your readers are not native speakers of English.  $_{921}$ So as a general rule try to use short, meaningful sentences, followed by a full stop.

This does not mean that you have to use a simplistic, naive style. It is a suggestion to  $_{922}$ try to avoid, as much as possible, complex subordinate sentences that make the text difficult to understand for non-native speakers of English.

#### Variety of English 923

The most widely spread varieties of English are British and American so it is very likely  $_{924}$ that most authors will use either one or the other. In a collaborative environment, the ideal variety would be "International English" but it is very difficult, not to say impossible, to decide on which variety among all the existing ones, is the best to use.

We expect that different varieties may mix without creating misunderstandings but  $_{925}$ in general terms you should try to be coherent and before deciding on using British, American or any other English flavour at your discretion, please take a look at how other people write and try to imitate them.

#### Be balanced <sup>926</sup>

Do not be biased. Avoid including references to ideologies completely unrelated to  $_{927}$ live-manual. Technical writing should be as neutral as possible. It is in the very nature of scientific writing.

#### Be politically correct  $^{928}$

Try to avoid sexist language as much as possible. If you need to make references to  $_{929}$ the third person singular preferably use "they" rather than "he" or "she" or awkward inventions such as "s/he", "s(he)" and the like.

#### $Be$  concise  $930$

Go straight to the point and do not wander around aimlessly. Give as much informa-  $_{931}$ tion as necessary but do not give more information than necessary, this is to say, do not explain unnecessary details. Your readers are intelligent. Presume some previous knowledge on their part.

 $Minimize$  translation work  $_{932}$ 

### Keep in mind that whatever you write will have to be translated into several other  $_{933}$ languages. This implies that a number of people will have to do an extra work if you add useless or redundant information. Be coherent states and the state of the state of the state of the state of the state of the state of the state of the state of the state of the state of the state of the state of the state of the state of the state of the As suggested before, it is almost impossible to standardize a collaborative document  $_{935}$ into a perfectly unified whole. However, every effort on your side to write in a coherent way with the rest of the authors will be appreciated.  $Be$  cohesive  $936$ Use as many text-forming devices as necessary to make your text cohesive and unam-  $937$ biguous. (Text-forming devices are linguistic markers such as connectors). Be descriptive and the set of the set of the set of the set of the set of the set of the set of the set of the

It is preferable to describe the point in one or several paragraphs than merely using 939 a number of sentences in a typical "changelog" style. Describe it! Your readers will appreciate it.

#### Dictionary <sup>940</sup>

Look up the meaning of words in a dictionary or encyclopedia if you do not know how  $_{941}$ to express certain concepts in English. But keep in mind that a dictionary can either be your best friend or can turn into your worst enemy if you do not know how to use it correctly.

English has the largest vocabulary that exists (with over one million words). Many of  $_{942}$ these words are borrowings from other languages. When looking up the meaning of words in a bilingual dictionary the tendency of a non-native speaker of English is to choose the one that sounds more similar in their mother tongue. This often turns into an excessively formal discourse which does not sound quite natural in English.

As a general rule, if a concept can be expressed using different synonyms, it is a good 943 advice to choose the first word proposed by the dictionary. If in doubt, choosing words of Germanic origin (Usually monosyllabic words) is often the right thing to do. Be warned that these two techniques might produce a rather informal discourse but at least your choice of words will be of wide use and generally accepted.

Using a dictionary of collocations is recommended. They are extremely helpful when it  $_{944}$ comes to know which words usually occur together.

Again it is a good practice to learn from the work of others. Using a search engine to  $_{945}$ check how other authors use certain expressions may help a lot.

False friends, idioms and other idiomatic expressions <sup>946</sup>

Watch out for false friends. No matter how proficient you are in a foreign language you  $_{947}$ cannot help falling from time to time in the trap of the so called "false friends", words

that look similar in two languages but whose meanings or uses might be completely different.

Try to avoid idioms as much as possible. "Idioms" are expressions that may convey a  $_{948}$ completely different meaning from what their individual words seem to mean. Sometimes, idioms might be difficult to understand even for native speakers of English!

Avoid slang, abbreviations, contractions... example the state of the state of the state of the state of the state of the state of the state of the state of the state of the state of the state of the state of the state of t

Even though you are encouraged to use plain, everyday English, technical writing be-  $_{950}$ longs to the formal register of the language.

Try to avoid slang, unusual abbreviations that are difficult to understand and above all  $_{951}$ contractions that try to imitate the spoken language. Not to mention typical irc and family friendly expressions.

#### **Procedures**  $952$

#### Test before write <sup>953</sup>

It is important that authors test their examples before adding them to live-manual to  $en _{954}$ sure that everything works as described. Testing on a clean chroot or VM can be a good starting point. Besides, it would be ideal if the tests were then carried out on different machines with different hardware to spot possible problems that may arise.

#### Examples **Examples**

When providing an example try to be as specific as you can. An example is, after all, 956 just an example.

It is often better to use a line that only applies to a specific case than using abstractions  $_{957}$ that may confuse your readers. In this case you can provide a brief explanation of the effects of the proposed example.

There may be some exceptions when the example suggests using some potentially  $958$ dangerous commands that, if misused, may cause data loss or other similar undesirable effects. In this case you should provide a thorough explanation of the possible side effects.

#### External links <sup>959</sup>

Links to external sites should only be used when the information on those sites is  $_{960}$ crucial when it comes to understanding a special point. Even so, try to use links to external sites as sparsely as possible. Internet links are likely to change from time to time resulting in broken links and leaving your arguments in an incomplete state.

Besides, people who read the manual offline will not have the chance to follow those  $_{961}$ links.

Avoid branding and things that violate the license under which the manual is pub- $_{962}$ lished

Try to avoid branding as much as possible. Keep in mind that other downstream projects 963 might make use of the documentation you write. So you are complicating things for them if you add certain specific material.

live-manual is licensed under the GNU GPL. This has a number of implications that 964 apply to the distribution of the material (of any kind, including copyrighted graphics or logos) that is published with it.

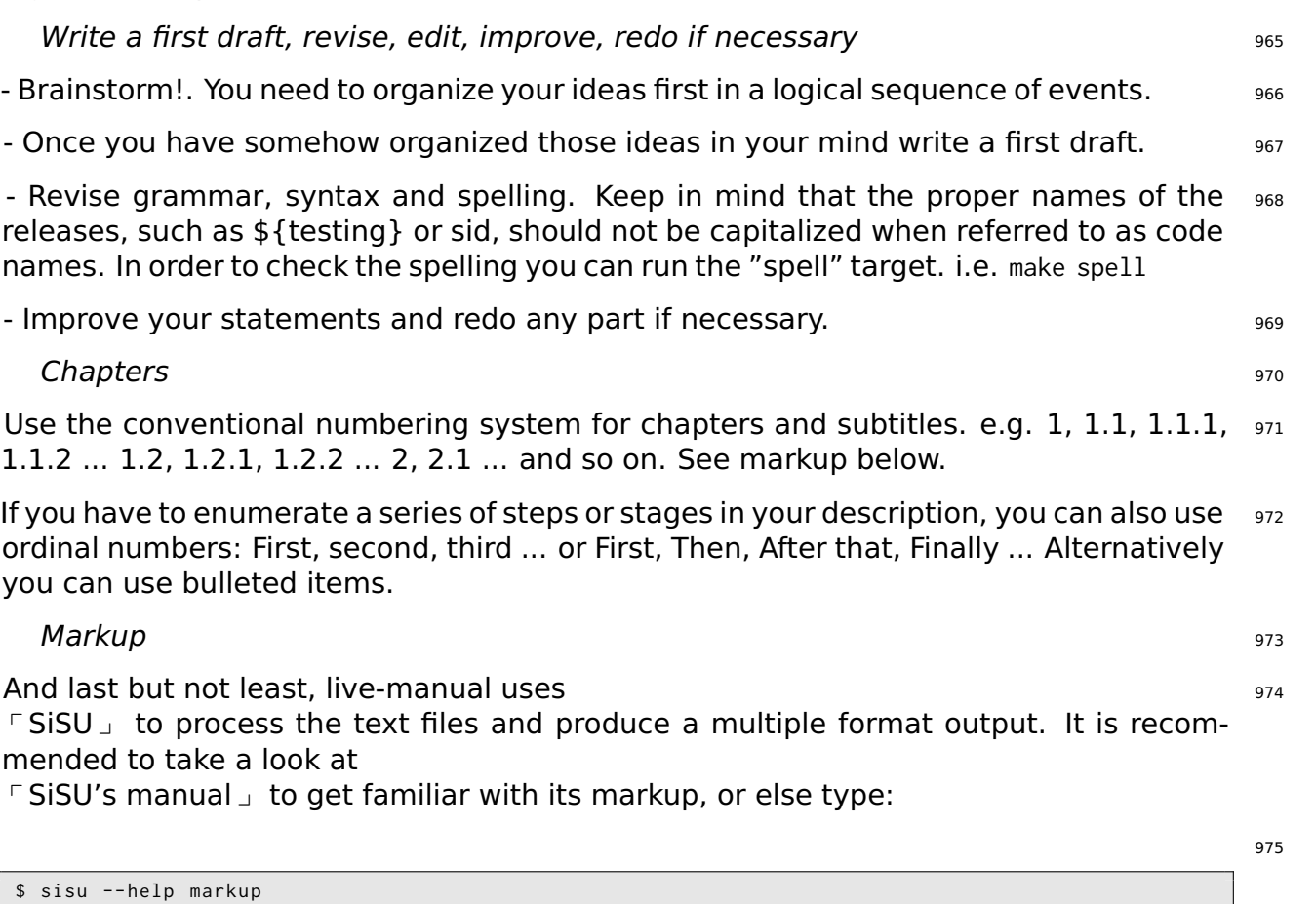

Here are some markup examples that may prove useful: 976

- For emphasis/bold text: 977

\*{ foo }\* or !{ foo }!

produces: **foo** or **foo**. Use it to emphasize certain key words. **Example 2014** 879

- For italics: <sup>980</sup>

/{ foo }/

978

981

produces: foo. Use them e.g. for the names of Debian packages. The manner of the summan over

- For monospace: 983 (1993) 2002 12:00 12:00 12:00 12:00 12:00 12:00 12:00 12:00 12:00 12:00 12:00 13:00 13:00

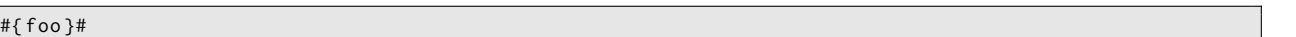

produces: foo. Use it e.g. for the names of commands. And also to highlight some key 985 words or things like paths.

- For code blocks: 986

code { \$ foo # bar

} code

produces: <sup>988</sup>

989

987

984

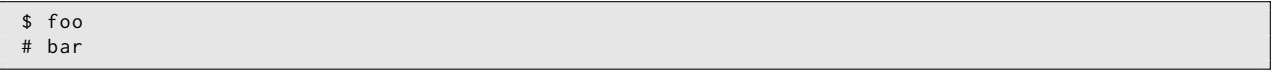

Use code{ to open and  $\}$ code to close the tags. It is important to remember to leave a  $\frac{990}{2}$ space at the beginning of each line of code.

### **Guidelines for translators** <sup>991</sup>

This section deals with some general considerations to be taken into account when  $_{992}$ translating the contents of live-manual.

As a general recommendation, translators should have read and understood the transla- 993 tion rules that apply to their specific languages. Usually, translation groups and mailing lists provide information on how to produce translated work that complies with Debian quality standards.

**Note:** Translators should also read Contributing to this document. In particular the 994 section Translation

# **Translation hints** <sup>995</sup> Comments <sup>996</sup>

The role of the translator is to convey as faithfully as possible the meaning of words,  $_{997}$ sentences, paragraphs and texts as written by the original authors into their target language.

So they should refrain from adding personal comments or extra bits of information of 998 their own. If they want to add a comment for other translators working on the same documents, they can leave it in the space reserved for that. That is, the header of the strings in the **po** files preceded by a number sign **#**. Most graphical translation programs can automatically handle those types of comments.

#### TN, Translator's Note <sup>999</sup>

It is perfectly acceptable however, to include a word or an expression in brackets in the  $_{1000}$ translated text if, and only if, that makes the meaning of a difficult word or expression clearer to the reader. Inside the brackets the translator should make evident that the addition was theirs using the abbreviation "TN" or "Translator's Note".

#### Impersonal sentences and the sense is a sense of the sense is a sense in the sense in the sense in the sense i

Documents written in English make an extensive use of the impersonal form "you". In  $_{1002}$ some other languages that do not share this characteristic, this might give the false impression that the original texts are directly addressing the reader when they are actually not doing so. Translators must be aware of that fact and reflect it in their language as accurately as possible.

#### False friends that the contract of the contract of the contract of the contract of the contract of the contract of the contract of the contract of the contract of the contract of the contract of the contract of the contrac

The trap of "false friends" explained before especially applies to translators. Double 1004 check the meaning of suspicious false friends if in doubt.

#### $Markup$  and the contract of the contract of the contract of the contract of the contract of the contract of the contract of the contract of the contract of the contract of the contract of the contract of the contract of the

Translators working initially with **pot** files and later on with **po** files will find many <sup>1006</sup> markup features in the strings. They can translate the text anyway, as long as it is translatable, but it is extremely important that they use exactly the same markup as the original English version.

#### **Code blocks** 1007

Even though the code blocks are usually untranslatable, including them in the transla- 1008 tion is the only way to score a 100% complete translation. And even though it means more work at first because it might require the intervention of the translators if the code changes, it is the best way, in the long run, to identify what has already been translated and what has not when checking the integrity of the .po files.

#### $Newlines$   $1009$

The translated texts need to have the exact same newlines as the original texts. Be 1010 careful to press the "Enter" key or type

**n** if they appear in the original files. These newlines often appear, for instance, in the code blocks.

Make no mistake, this does not mean that the translated text needs to have the same  $_{1011}$ length as the English version. That is nearly impossible.

#### Untranslatable strings 1012

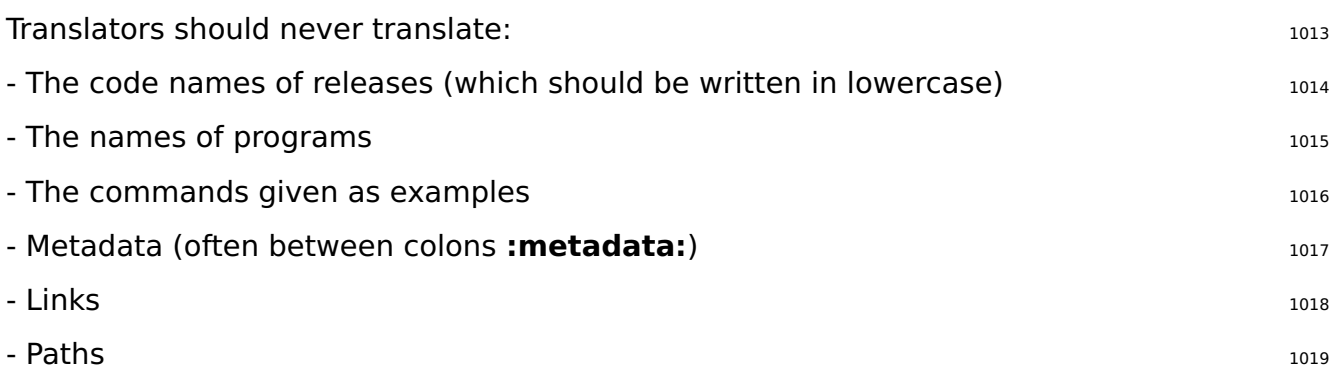